# **SIEMENS GIGASET Téléphone libre service**

fnac

DAR

**GL7**

**Besoin d'un conseil ? Une question sur ce produit ? RDV sur la communauté SAV Darty : https://sav.darty.com Déjà 1/2 million de solutions grâce à l'avis des utilisateurs.**

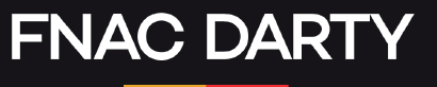

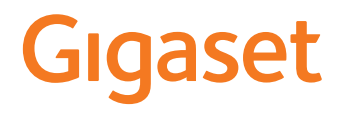

GL7

Le mode d'emploi actuel est accessible sous [www.gigaset.com/manuals](http://www.gigaset.com/manuals)

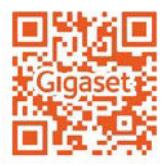

**Contract** 

# Contenu

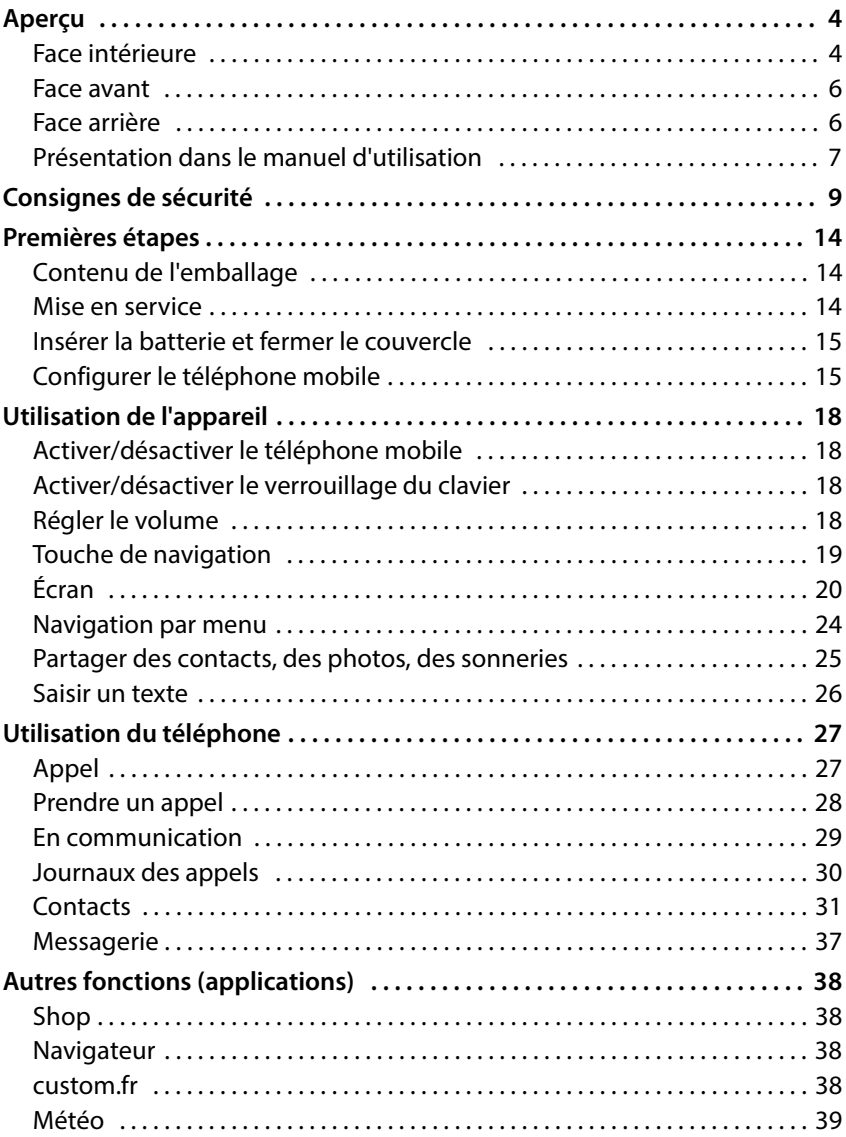

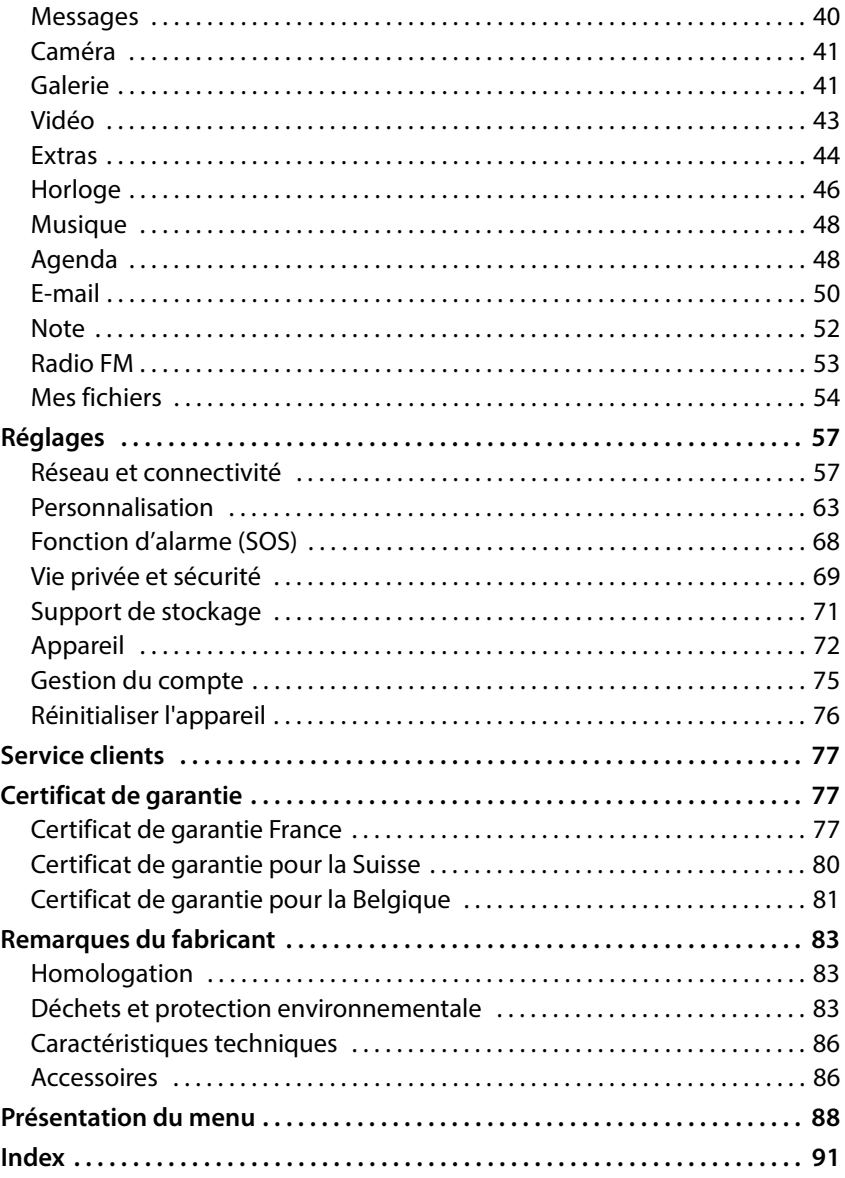

# <span id="page-4-0"></span>**Aperçu**

# <span id="page-4-1"></span>**Face intérieure**

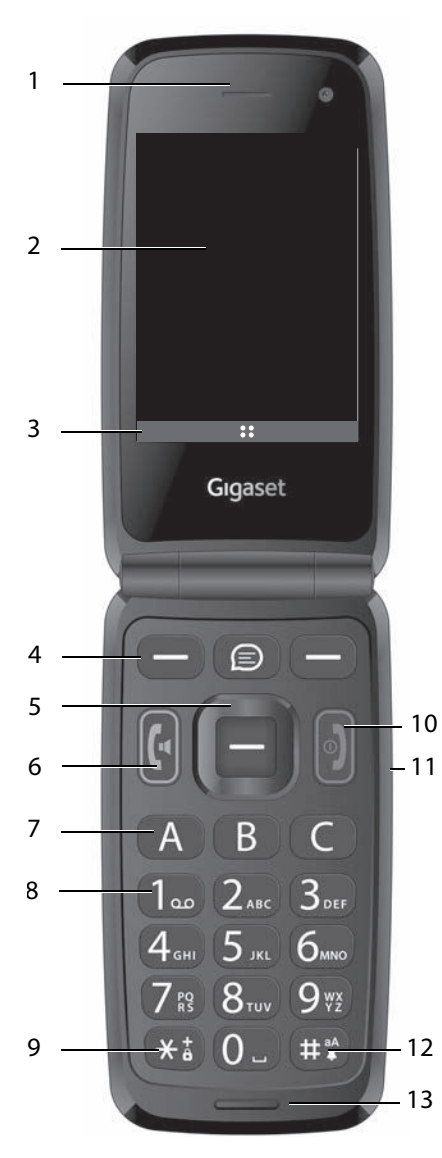

- **1 Combiné**
- **Ecran** ( $\rightarrow$  p. 20)
- **3** Fonctions à l'écran ( $\div$  p. 21)<br>**4** Touches écran ( $\div$  p. 21)
- **Touches écran**  $($   $\rightarrow$   $p. 21)$ Sélectionner les fonctions, selon le contexte
- **5** Touche de navigation  $(+)$  [p. 19\)](#page-19-1) Ouvrir le menu ; confirmer la sélection ; naviguer dans les menus et les champs de saisie
- **6 Touche Décrocher**  Prendre un appel ; composer un numéro ; ouvrir le journal des appels
- **7 Touches de numérotation**   $abr\acute{e}q\acute{e}e$   $(\rightarrow$  [p. 37\)](#page-37-1) Composer un numéro de sélection directe
- **8 Touche 1** Ouvrir la messagerie externe : **appui prolongé**
- **9 Touche Astérisque** Verrouillage du clavier ( $\rightarrow$  [p. 18\)](#page-18-4) Appels internationaux : **appuyer deux fois** (+)
- **10 Touche Marche/Arrêt, touche Raccrocher**

Arrêt de la communication ; annulation de la fonction ; effacer le texte ;

Activation/désactivation de l'appareil :

**appui prolongé**

**11 Touches de volume** ( $\rightarrow$  [p. 18\)](#page-18-5)

#### **12 Touche Dièse**

Commuter entre le vibreur, silencieux et le mode standard :

#### **appui prolongé**

Pour la saisie de texte : Commutation entre majuscules/ minuscules :

# **appui prolongé**

#### **13 Microphone**

# <span id="page-6-0"></span>**Face avant**

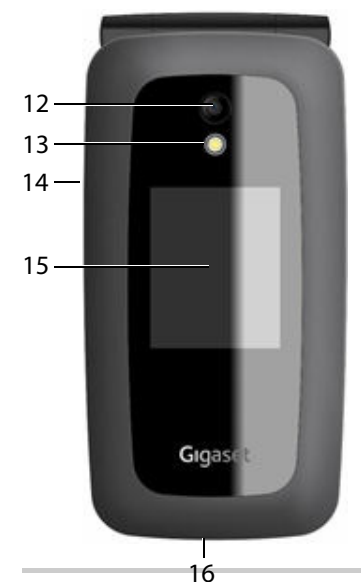

- **12 Caméra**
- **13 Flash pour la caméra**
- **14 Prise pour casque/kit oreillette**
- **15 Ecran avant** Affichage de l'état de charge, heure, nombre de nouveaux appels manqués et remarques
- **16 Port USB-C**

Brancher un câble USB pour le transfert des données ou le chargement

# <span id="page-6-2"></span>**Face arrière**

<span id="page-6-1"></span>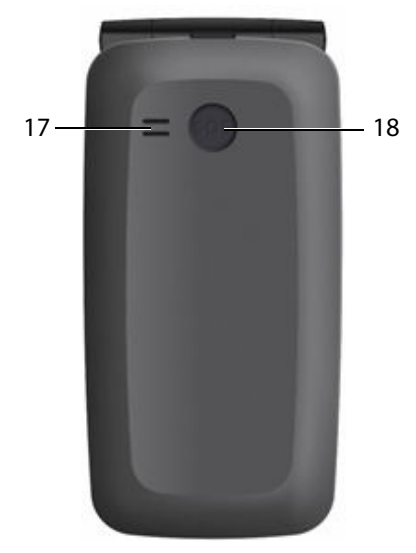

- **17 Haut-parleur**
- **18 Touche SOS** ( $\rightarrow$  p. [28\)](#page-28-1) Démarrer un appel d'urgence

# <span id="page-7-0"></span>**Présentation dans le manuel d'utilisation**

# **Symboles**

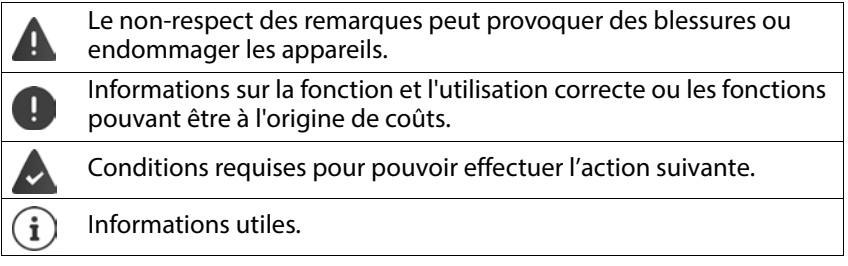

# **Procédures**

**Exemple :** Réglage de la langue d'affichage

 **Paramètres OK Personnalisation Langue OK DK**  $\mathbf{F}(\hat{\mathbf{g}})$  Sélectionner la langue souhaitée  $\mathbf{F}$  **OK** ( $\hat{\mathbf{g}}$  = sélectionnée)

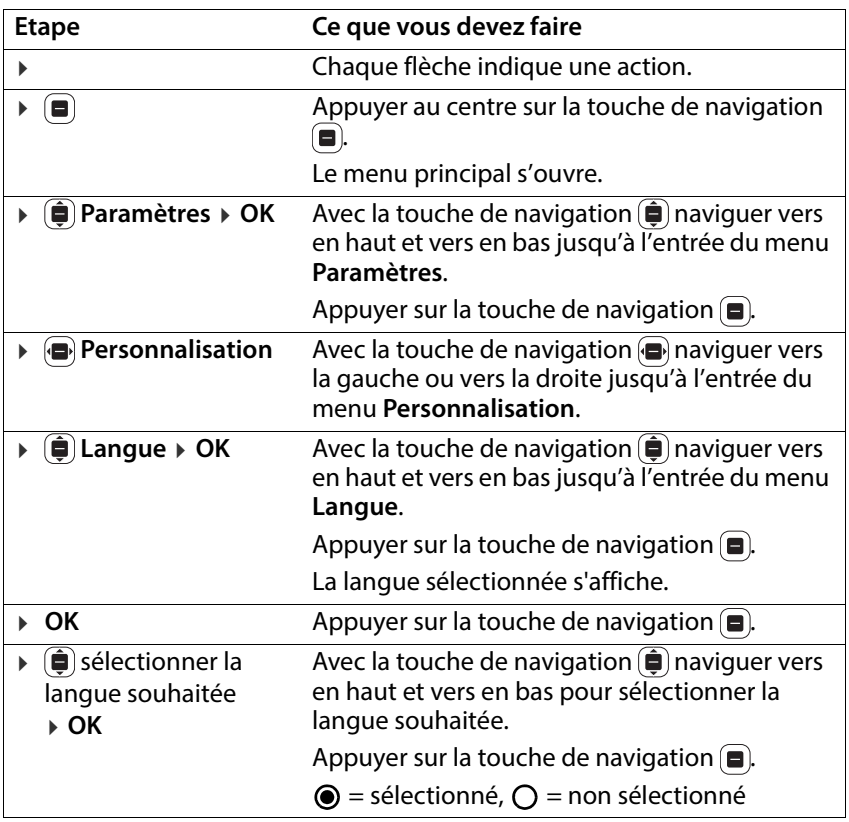

# <span id="page-9-0"></span>**Consignes de sécurité**

Veuillez lire attentivement les remarques suivantes. En cas de non respect de ces indications, il existe un risque de blessures et d'endommagement de l'appareil ainsi que de non-respect des lois en vigueur.

Veuillez expliquer à vos enfants le contenu de ce document ainsi que les risques potentiels liés à l'utilisation de cet appareil.

#### **Informations générales**

- Pour votre propre sécurité, utilisez uniquement des accessoires d'origine Gigaset autorisés pour votre téléphone mobile. L'utilisation d'accessoires non compatibles peut endommager le téléphone mobile et être à l'origine de situations dangereuses. Il est possible de se procurer les accessoires d'origine auprès du service clientèle Gigaset (voir [Service clients](#page-77-3)  $\rightarrow$  [p. 77\)](#page-77-3).
- Le téléphone mobile n'est pas étanche à l'eau. L'appareil et ses accessoires ne doivent donc pas être conservés ou chargés dans des environnements humides, comme par exemple dans des salles de bains, des salles de douche ou des cuisines. La pluie, l'humidité et tous les liquides peuvent contenir des minéraux pouvant être à l'origine de corrosion au niveau des circuits électriques. Lors du chargement, il existe un risque de chocs électriques, d'incendie et de dommages.
- Plage de température autorisée pour le chargement et l'utilisation : 10-40 °C. Les températures élevées peuvent réduire la durée de vie des appareils électroniques, endommager la batterie, certaines pièces en plastique peuvent se déformer ou fondre. Lorsque le téléphone mobile est utilisé ou conservé dans des zones dans lesquelles la température est négative, de la condensation peut se former à l'intérieur du téléphone, ce qui détruit le circuit électronique.
- Le téléphone mobile ne doit pas être utilisé ou conservé dans des endroits poussiéreux ou encrassés. La poussière peut être à l'origine de dysfonctionnements du téléphone mobile.
- Éteignez votre téléphone mobile dans des zones soumises au risque d'explosion et tenez compte de tous les avertissements. Les zones soumises au risque d'explosion sont tous les endroits dans lesquels il est recommandé d'éteindre les moteurs électriques. Dans de tels endroits, les étincelles peuvent être à l'origine d'explosions ou d'incendies à l'origine de blessures, voire de la mort le cas échéant. Il s'agit notamment des lieux suivants : Les stations-services, les usines chimiques, les installations de transport et de stockage de produits chimiques dangereux, les surfaces sous les ponts des navires, les zones dans lesquelles l'air contient des substances chimiques ou des particules fines (par exemple particules de poussière ou de poudre métallique).
- La mise en court-circuit, le démontage ou la modification du téléphone mobile sont interdits – risque de blessures, de chocs électriques, d'incendie ou d'endommagement du chargeur.
- L'établissement des connexions Internet à l'aide de la carte SIM peut entraîner des frais.

#### **Batterie et chargement**

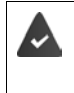

Risque d'explosion en cas de remplacement non conforme de la batterie. Élimination des batteries usagées selon les consignes (chapitre [Déchets et](#page-83-3)  [protection environnementale](#page-83-3)  $\rightarrow$  [p. 83](#page-83-3)).

- Ne brûlez ou ne chauffez jamais les batteries et ne les éliminez pas dans des environnements soumis à un risque d'incendie ou à des températures élevées, afin d'éviter la fuite de liquide de batterie, la surchauffe, les explosions ou les incendies. Ne démontez, ne soudez et/ou ne modifiez pas la batterie. Ne conservez pas la batterie dans des environnements ayant une forte influence mécanique.
- N'utilisez pas d'objets pointus comme un tournevis par exemple pour toucher et percer la batterie. Il existe un risque de fuite de liquide de batterie, la batterie surchauffe, explose ou prend feu et brûle. Il est strictement interdit d'écraser, de chauffer ou de brûler les batteries.
- Tout contact entre l'électrolyte de la batterie et l'œil peut entraîner une perte de la vision. Si de l'électrolyte parvient dans les yeux, ne frottez pas les yeux avec la main. Rincez immédiatement abondamment l'œil concerné à l'eau claire et consultez un médecin. En cas de contact entre la peau (ou les vêtements) et l'électrolyte, il existe un risque de brûlures de la peau. Rincez immédiatement abondamment la peau ou le vêtement avec du savon et de l'eau claire et consultez un médecin le cas échéant.
- N'utilisez jamais les batteries à des fins autres que celles indiquées. N'utilisez jamais une batterie endommagée. Si, pendant l'utilisation, le chargement ou la conservation, la batterie devient très chaude, se déforme ou fuit, elle doit être immédiatement remplacée par une batterie neuve pour des raisons de sécurité.
- La température de la batterie augmente pendant le chargement. Ne conservez pas la batterie avec des produits inflammables dans le même compartiment en raison du risque d'incendie.
- Ne rechargez pas la batterie pendant plus de 12 heures.
- Chargez l'appareil uniquement dans les espaces intérieurs. N'utilisez pas votre téléphone mobile lors du chargement (conversations et composition de numéros d'appel).
- Pendant le chargement, la prise doit être facilement accessible.
- Risque d'électrocution en cas d'orage.

• N'utilisez pas le chargeur lorsque le câble électrique est endommagé ou lorsque la batterie n'est pas à sa place dans le téléphone mobile - dans ces cas, il existe un risque de choc électrique et d'incendie.

#### **Casque**

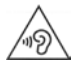

Des volumes sonores élevés peuvent endommager votre audition.

Le fait d'écouter de la musique ou des conversations dans un casque avec un volume élevé peut être désagréable et endommager durablement l'audition.

Pour éviter toute perte d'audition, évitez les volumes élevés pendant des périodes prolongées.

- Si vous utilisez votre casque lorsque vous marchez ou courez, veillez à ce que le cordon ne s'enroule pas autour de votre corps ou d'objets.
- Utilisez le casque uniquement dans des environnements secs. L'électricité statique qui se charge au niveau du casque peut se décharger en un choc électrique au niveau des oreilles. L'électricité statique peut se décharger en cas de contact entre le casque et la main ou en cas de contact avec du métal nu avant la connexion avec le téléphone portable.

#### **Utilisation dans des hôpitaux / Dispositifs médicaux**

- Les fonctions des dispositifs médicaux à proximité de votre produit peuvent être perturbées. Tenez compte des conditions techniques dans votre environnement, par exemple dans les cabinets médicaux.
- Si vous utilisez un dispositif médical (un stimulateur cardiaque par exemple), veuillez contacter le fabricant du dispositif avant l'utilisation. Vous pourrez obtenir des renseignements sur la sensibilité de l'appareil vis-à-vis des sources d'énergie externes haute fréquence.
- Stimulateurs cardiaques, défibrillateurs cardioverteurs implantés : Lorsque vous allumez le téléphone mobile, veillez à ce que la distance entre ce dernier et l'implant soit au moins de 152 mm. Pour réduire les perturbations potentielles, utilisez le téléphone mobile du coté opposé à celui de l'implant. En cas de perturbations potentielles, veuillez éteindre immédiatement le téléphone mobile. Ne placez pas le téléphone mobile dans la poche de votre chemise.
- Aides auditives, implants cochléaires : Certains appareils numériques sans fil peuvent perturber les aides auditives et les implants cochléaires. En cas de perturbations, veuillez vous adresser au fabricant de ces produits.
- Autres dispositifs médicaux : Si vous et les personnes dans votre environnement utilisez d'autres appareils médicaux, veuillez vous informer auprès du fabricant correspondant afin de savoir

si ces appareils sont protégés contre les signaux de radiofréquence dans l'environnement. Vous pouvez également consulter un médecin à ce sujet.

## **Appels d'urgence**

- Assurez-vous que le téléphone mobile est connecté au réseau GSM et est allumé. Entrez le numéro d'appel d'urgence le cas échéant et passez votre appel.
- Indiquez à l'employé de la centrale d'appel d'urgence l'endroit où vous vous trouvez.
- Ne mettez fin à la communication qu'après y avoir été invité par l'employé de la centrale d'appel d'urgence.

#### **Enfants et animaux domestiques**

• Conservez le téléphone mobile, les batteries, les chargeurs et les accessoires hors de portée des enfants et des animaux. Les enfants et/ou les animaux domestiques peuvent avaler les petites pièces et il existe des dangers d'étouffement notamment. Les enfants ne peuvent utiliser le téléphone mobile que sous la surveillance d'un adulte.

#### **Avions, véhicules et sécurité routière**

- Eteignez le téléphone mobile dans l'avion Veuillez respecter les prescriptions et les restrictions. Les appareils sans fil peuvent perturber le fonctionnement des équipements d'aviation. Lors de l'utilisation du téléphone mobile, respectez impérativement les consignes du personnel de l'avion.
- En tant que conducteur/conductrice, la sécurité routière et celle des usagers de la route sont primordiales.

L'utilisation de votre téléphone mobile pendant la conduite peut vous distraire et donc donner lieu à des situations dangereuses. De plus, cela peut vous conduire à enfreindre les lois en vigueur.

#### **Carte SIM, carte mémoire et câble de connexion des données**

• Ne retirez pas la carte du téléphone mobile lors de l'envoi ou de la réception des données : Des données peuvent être perdues, ou alors le téléphone mobile ou la carte mémoire peuvent être endommagés.

#### **Appareils défectueux**

- Éliminez les appareils défectueux ou faites-les réparer par notre service-clients ; de tels appareils pourraient perturber d'autres services sans fil.
- En cas de manipulation brutale du téléphone mobile (chute par exemple), l'écran peut se casser et le circuit électronique ainsi que les éléments intérieurs fragiles peuvent être endommagés.
- N'utilisez pas l'appareil lorsque l'écran est cassé ou fêlé. Des éclats de verre ou de plastique peuvent causer des blessures aux mains et au visage.

• En cas de dysfonctionnements du téléphone mobile, de la batterie et des accessoires, veuillez vous adresser à un centre de services Gigaset en vue d'une inspection.

#### **Informations importantes complémentaires**

- Ne dirigez jamais le flash directement dans les yeux des hommes ou des animaux. Si le flash est dirigé trop près en direction de l'œil humain, il existe un risque de perte temporaire de la vision ou d'altération de la capacité visuelle.
- Si l'appareil devient chaud, veuillez le poser de côté pendant quelques instants et interrompez le programme en cours d'exécution le cas échéant. En cas de contact avec un appareil très chaud, il existe un risque de légères irritations de la peau, comme des rougeurs par exemple.
- Ne peignez pas le téléphone mobile. Le vernis/la peinture peut endommager le téléphone mobile et peut être à l'origine de dysfonctionnements.

# <span id="page-14-0"></span>**Premières étapes**

# <span id="page-14-1"></span>**Contenu de l'emballage**

- un téléphone mobile Gigaset GL7
- un chargeur ;
- une unité d'alimentation avec port USB-C
- un micro-casque
- un mémento

# <span id="page-14-2"></span>**Mise en service**

## **Insérer les cartes Nano-SIM**

Vous pouvez insérer deux cartes Nano-SIM dans le téléphone mobile.

- Insérez un ongle dans l'encoche dans un angle du cache et tirez vers le haut.
- Retirez la batterie.
- Insérez une ou les deux carte(s) SIM dans le tiroir à cartes.

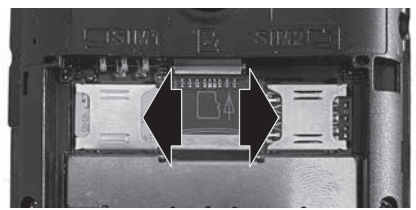

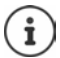

Si votre carte SIM est trop petite, vous avez besoin d'un adaptateur de carte SIM.

#### **Insérer la carte mémoire**

Vous pouvez insérer une carte mémoire dans le téléphone mobile.

 Insérez la carte mémoire dans le tiroir à cartes au milieu.

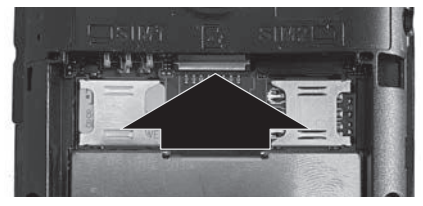

# <span id="page-15-0"></span>**Insérer la batterie et fermer le couvercle**

- Insérez la batterie.
- Fermez prudemment le cache en pressant jusqu'à ce qu'il s'enclenche.

## **Charger la batterie**

- Brancher le connecteur USB du câble de chargement fourni au chargeur.
- Installer l'appareil.

#### Ou

- Brancher le connecteur USB du câble de chargement fourni au niveau de l'appareil.
- Connecter le câble de chargement à l'alimentation électrique.
- Charger entièrement la batterie de l'appareil avant la première utilisation.

La batterie est entièrement chargée lorsque le symbole de chargement est plein dans la barre d'état.

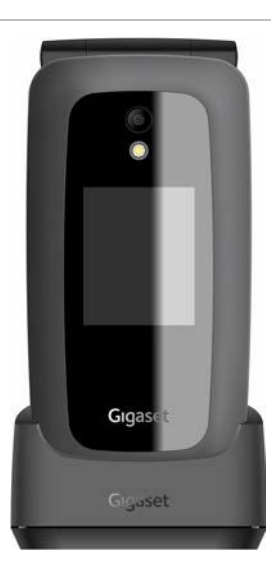

Si vous ne comptez pas utiliser le téléphone pendant plusieurs jours, éteignez votre appareil.

Si vous ne comptez pas utiliser le téléphone pendant plusieurs semaines, éteignez-le et retirez la batterie.

# <span id="page-15-1"></span>**Configurer le téléphone mobile**

Lorsque vous allumez le téléphone mobile pour la première fois, un assistant de configuration vous permettant d'effectuer les premiers réglages importants s'ouvre.

Tous les paramètres peuvent être modifiés ultérieurement dans le menu **Paramètres**.

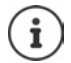

Ĭ

Vous ne pouvez pas interrompre l'assistant de configuration ni désactiver l'appareil pendant la configuration.

#### **Sélectionner la langue**

**▶**  $\hat{•}$  Sélectionner la langue souhaitée **▶** OK ▶ Suivant

#### **Sélectionner le clavier**

Sélectionner le clavier souhaité **OK Suivant**

#### **Sélectionner le réseau**

Lorsque vous vous trouvez à portée d'un WLAN, vous pouvez connecter le téléphone mobile.

Ne pas connecter maintenant : **Passer**

Connecter :

**▶**  $\widehat{ }$  Sélectionner le réseau souhaité **▶ OK ▶**  $\widehat{ }$  entrer le mot de passe du réseau **Se connect. Suivant**

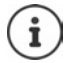

Lors de la saisie du mot de passe, veiller à vérifier la casse. Informations sur la saisie de texte :  $\rightarrow$  [p. 26](#page-26-1)

#### **Autoriser/interdire la géolocalisation**

Définissez si des programmes (application) doivent recevoir des informations sur votre emplacement.

Autoriser la géolocalisation (**Autoriser**) / ne pas autoriser (**Refuser**)

#### **Réglage de la date et de l'heure**

Faire régler la date et l'heure automatiquement grâce à un serveur d'horloge dans le réseau

 **Synchronisation automatique OK Activé** / **Désactivé OK Suivant**

Synchronisation automatique désactivée :

Entrer manuellement la date et l'heure **Suivant**

#### **Accepter les conditions de licence et la déclaration de protection des données**

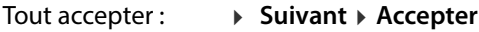

Tout refuser : **Suivant Refuser**

Afficher les informations relatives aux conditions de licence :

**▶ (** $\hat{\mathbf{a}}$ **) Sélectionner la première entrée <b>▶ OK** ▶ Parcourir le texte avec  $(\hat{\mathbf{a}})$ 

#### Terminer l'affichage : **Annuler**

Ouvrir l'URL :  $\longrightarrow$  Appuyer sur la touche de navigation au milieu

#### **Accès rapide aux réglages fréquemment utilisés**

Définissez si vous voulez activer/désactiver les fonctions fréquemment utilisées (haut-parleur, données mobiles, Bluetooth, mode avion, . .) avec la touche de navigation en haut  $\hat{e}$ .

Pas d'accès rapide : **Passer**

Accès rapide : **Suivant**

L'assistant de configuration est maintenant terminé, l'écran d'accueil (écran à l'état de veille) s'affiche.

#### **Votre téléphone mobile est maintenant prêt à fonctionner !**

# <span id="page-18-0"></span>**Utilisation de l'appareil**

# <span id="page-18-1"></span>**Activer/désactiver le téléphone mobile**

- Activer : Duvrir l'appareil  $\sqrt{a}$  Appuyer sur la touche Marche/Arrêt jusqu'à ce que l'appareil vibre
- Désactivation : ▶ **Appuyer sur la touche Marche/Arrêt de manière prolongée Éteindre OK**

#### **Déverrouiller la carte SIM**

Entrer le code PIN de la/des carte(s) SIM **Terminé**

Effacer les caractères :appuyer sur la  $\rightarrow$  touche Marche/Arrêt [5]

# <span id="page-18-4"></span><span id="page-18-2"></span>**Activer/désactiver le verrouillage du clavier**

Le verrouillage du clavier empêche l'utilisation involontaire du téléphone. Verrouiller/déverrouiller le clavier :  $\triangleright$  Appuyer sur la touche Etoile  $\overline{)}$  de

#### **manière prolongée**

Le verrouillage des touches activé s'affiche à l'écran.

# <span id="page-18-5"></span><span id="page-18-3"></span>**Régler le volume**

Les touches de volume se trouvent sur le côté droit du téléphone mobile. En **mode veille** : Régler le volume des sonneries et des alarmes du téléphone mobile sur 15 niveaux.

Pendant la **communication** : Régler le volume du combiné/haut-parleur sur 5 niveaux.

Augmenter : Appuyer sur la touche volume supérieure

Baisser : > Appuyer sur la touche volume inférieure.

# <span id="page-19-1"></span><span id="page-19-0"></span>**Touche de navigation**

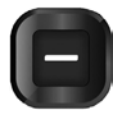

La touche de navigation sert à naviguer dans les menus et les champs de saisie et à sélectionner des fonctions.

Présentation de la touche de navigation dans le mode d'emploi :

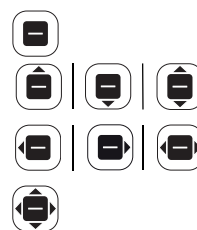

Appuyer au centre de la touche de navigation

Appuyer sur la touche de navigation en haut | en bas | en haut ou en bas

Appuyer sur la touche de navigation à gauche | à droite | à gauche ou à droite

Appuyer sur la touche de navigation à gauche, à droite, en haut ou en bas

#### **Fonctions de la touche de navigation**

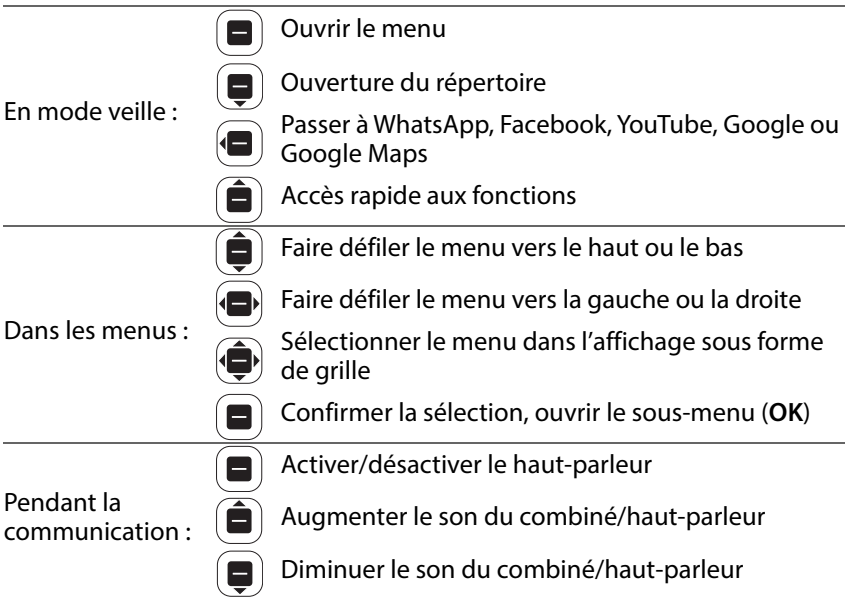

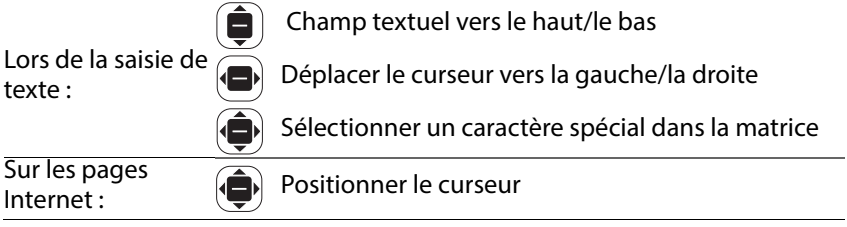

# **Écran**

# **Activer l'écran**

L'éclairage de l'écran s'éteint après 30 secondes. Réactiver l'écran :  $\triangleright$  appuyer sur une touche quelconque Modifier la période de l'éclairage de l'écran : p. 65

# **Écran en mode veille**

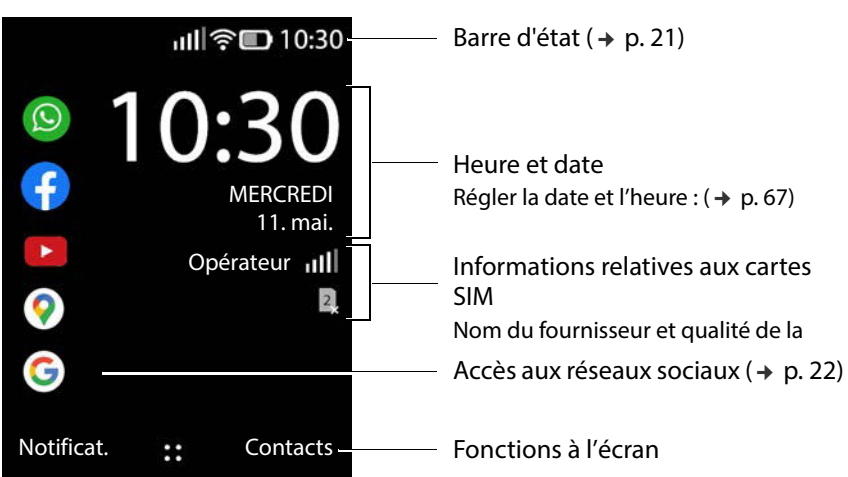

# **Touches et fonctions à l'écran**

Les touches écran offrent différentes fonctions selon l'utilisation.

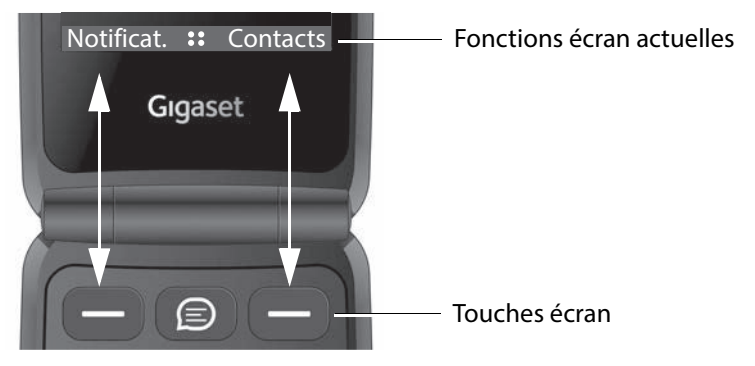

Appuyer sur la touche écran pour appeler la fonction affichée à l'écran.

Dans certaines situations, une fonction à l'écran est également affichée au centre de l'écran.

Activer la fonction à l'écran :  $\rightarrow$  appuyer sur la touche de navigation au milieu  $\blacksquare$ 

#### **Exemples :**

Dans le menu prin-

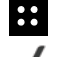

Ecran de veille : **88** Ouvrir le menu

cipal : Confirmer la sélection (**OK**)

Lors de la composi- APPELER

tion du numéro : Pendant la<br>communication :

**Effectuer un appel** 

 $\Box$ ) Activer le haut-parleur

# **Barre d'état**

Les icônes affichent les réglages actuels et l'état de fonctionnement du téléphone, par exemple :

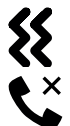

Sonnerie désactivée, seul le vibreur fonctionne

Appel manqué dans le journal des appels

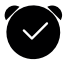

Réveil activé

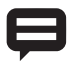

Message reçu ( $\rightarrow$  [p. 23\)](#page-23-0)

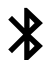

Bluetooth activé

#### **Liaison radio pour les cartes SIM**

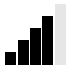

Le symbole s'affiche pour chaque carte SIM insérée.

Le nombre de barres blanches indique la qualité de la connexion.

#### **Niveau de charge de la batterie**

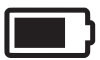

La surface à l'intérieur du symbole indique le niveau de charge de la batterie. Pendant le chargement, un symbole d'éclair s'affiche.

#### **Qualité de connexion du WLAN**

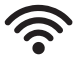

Le symbole indique la connexion avec un réseau sans fil. Le nombre d'arcs indique la qualité de la connexion.

## <span id="page-22-0"></span>**Accès aux réseaux sociaux**

Dans l'état de veille, l'écran permet d'accéder directement aux réseaux sociaux WhatsApp, Facebook, YouTube, Maps et Google (Recherche). Vous avez besoin d'un compte le cas échéant et vous devez entrer les données d'accès correspondantes.

Sélectionner l'application souhaitée **OK**

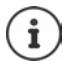

La suite de la procédure dépend de l'application sélectionnée. Le cas échéant, vous devez vous connecter et/ou effectuer des réglages. Reportez-vous également aux consignes du fabricant.

L'accès aux réseaux sociaux est également possible via le menu principal du téléphone.

Supprimer l'accès à WhatsApp et Facebook :

 Sélectionner l'application **Options Désinstaller OK** confirmer avec **Désinstaller** 

#### **Accès direct à WhatsApp**

▶ Appuyer sur la touche WhatsApp entre les deux touches écran

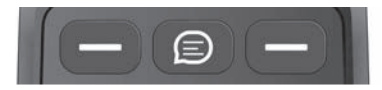

# **Accès rapide aux fonctions**

Le téléphone mobile permet d'accéder rapidement aux fonctions fréquemment utilisées à l'état de veille.

Activer/désactiver la lampe de poche, le mode avion, WLAN, les données mobiles et Bluetooth® :

Sélectionner la fonction souhaitée **OK** 

Régler le volume de la sonnerie :

**E** Régler le volume souhaité avec **D**, 15 niveaux plus SILENT et **VIBRATE**

Commuter entre **VIBRATE**, **SILENT** et la sonnerie :

 $\blacktriangleright$   $\hat{a}$   $\blacktriangleright$  OK

Régler la luminosité de l'écran :

**A a**  $\bullet$  **a**  $\bullet$  **a**  $\bullet$  **a**  $\bullet$  **a**  $\bullet$  **a**  $\bullet$  **a**  $\bullet$  **a**  $\bullet$  **a**  $\bullet$  **DK**  $\bullet$  *COK*  $\bullet$  *COK*  $\bullet$  *COK*  $\bullet$  *COK*  $\bullet$  *COK*  $\bullet$  *COK*  $\bullet$  *COK*  $\bullet$  *COK*  $\bullet$  *COK*  $\bullet$  *COK* commute entre 10, 40, 70 et 100 %

Revenir à l'écran de veille  $\triangleright$  Appuyer sur la touche Marche/Arrêt  $\lbrack\mathfrak{q}\rbrack$ 

# <span id="page-23-0"></span>**Afficher des remarques**

Vous pouvez afficher sur l'écran de veille des remarques enregistrées par les applications ou le système. Le nombre de remarques actuellement disponibles s'affiche à gauche en haut à l'écran avec un symbole. S'il existe de nouvelles remarques, le symbole apparaît en orange.

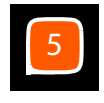

Afficher des remarques :

 Appuyer sur la touche écran **Notificat.** . . . les remarques disponibles sont listées.

Afficher une remarque :  $\vec{a}$  Sélectionner une remarque  $\rightarrow$  OK

Revenir à la liste des remarques :  $\triangleright$  Appuyer sur la touche Marche/Arrêt  $\lvert \iota \rvert$ 

Supprimer la remarque sélectionnée : **Effacer**

Supprimer toutes les remarques : **Tout effacer**

Configurer l'affichage des remarques :  $\rightarrow$  [p. 66](#page-66-0)

# <span id="page-24-0"></span>**Navigation par menu**

Les applications et les réglages de votre téléphone sont proposés dans un menu composé de plusieurs niveaux.

 $\triangleright$  Présentation du menu  $\rightarrow$  [p. 88](#page-88-1)

#### **Ouvrir le menu**

 $\triangleright$  Dans l'état de veille, appuyer sur  $\lbrack\blacksquare\rbrack$  ... le menu principal s'ouvre  $\triangleright$  avec la touche de navigation  $\hat{a}$ , sélectionner le sous-menu  $\rightarrow$  OK

# **Affichage du menu**

Le menu principal s'affiche dans une vue individuelle, sous forme de liste ou de grille.

- La vue individuelle indique, pour chaque sous-menu, un symbole sur tout l'écran.
- La liste indique tous les symboles avec le nom correspondant.
- La grille indique respectivement neuf symboles sur l'écran.

L'entrée de menu actuellement sélectionnée apparaît sur un fond coloré. S'il existe d'autres entrées, une barre s'affiche à droite indiquant la position de l'entrée dans le sous-menu.

Accéder à une fonction : ▶ <a> Sélectionner la fonction **▶ OK** 

Revenir au niveau de menu précédent :  $\triangleright$  Appuyer sur la touche Marche/ Arrêt<sub></sub>

Revenir à l'écran de veille : ▶ Appuyer sur la touche Marche/Arrêt **a** de **manière prolongée**

#### **Modifier la vue**

**▶** Dans l'état de veille, appuyer sur **□ ▶** Options ▶ ● **Defichage en mode grille** / **Affichage en mode liste** / **Affichage simple OK**

#### **Déplacer les sous-menus**

Dans la liste et la grille, il est possible de déplacer les sous-menus afin de faciliter l'accès aux applications et fonctions fréquemment utilisées.

Dans l'état de veille, appuyer sur  $\bigcirc$   $\rightarrow$   $\circledcirc$  sélectionner le sous-menu

**▶ Options ▶ <br><b>Déplacer** ▶ déplacer le sous-menu avec la touche de navigation **Définir**

# <span id="page-25-0"></span>**Partager des contacts, des photos, des sonneries**

Le téléphone offre la possibilité d'envoyer des données comme des contacts, des photos ou des sonneries à d'autres appareils via Bluetooth, comme pièce jointe à un message textuel (MMS) ou e-mail ou avec WhatsApp ou Facebook.

Pour l'envoi, il est nécessaire de configurer et d'activer la fonction ou l'application correspondante. La configuration peut être réalisée lors de la première utilisation.

#### **Exemple : Partager des contacts**

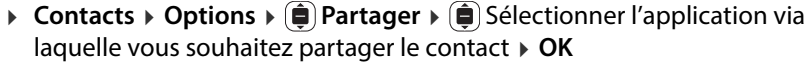

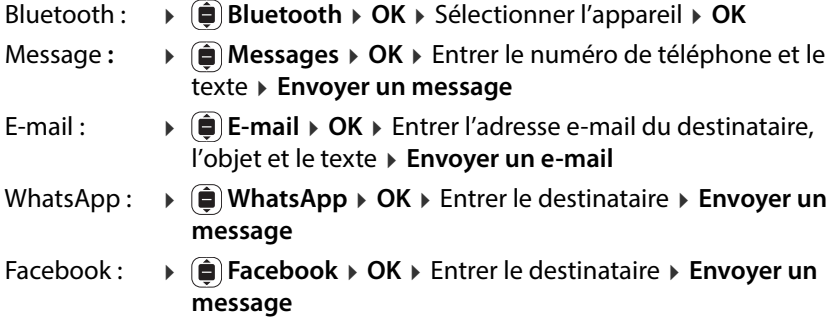

# <span id="page-26-1"></span><span id="page-26-0"></span>**Saisir un texte**

Plusieurs chiffres et lettres sont attribués à chaque touche entre 1 à 0. Les principaux caractères disponibles se trouvent sur les touches.

Sélectionner des lettres/chiffres :

Appuyer plusieurs fois **brièvement** à la suite sur la touche

Effacer le caractère situé à gauche du curseur :

Appuyer sur la touche Marche/Arrêt  $\lbrack \mathbf{\Phi} \rbrack$ 

Commuter entre les minuscules et les majuscules ou la saisie de chiffres (Abc, abc, ABC, 123) :

 $\rightarrow$  Appuyer sur la touche Dièse  $\pm$ ) jusqu'à ce que le mode d'écriture souhaité s'affiche dans l'en-tête

Utiliser les propositions :

Appuyer sur la touche Dièse  $\overline{(*)}$  jusqu'à ce que **Prédictif** s'affiche dans l'entête . . . lors de l'écriture, des propositions de texte s'affichent dans le bas de page en fonction de vos saisies  $\blacktriangleright$   $\blacktriangleright$  sélectionner le texte souhaité **OK**

Saisir des caractères spéciaux :

Dutiliser la touche na

Ou :  $\rightarrow \overline{\rightarrow}$  Appuyer sur la touche Etoile  $\rightarrow \overline{\bullet}$  Sélectionner le caractère spécial **OK**

Commuter entre les symboles et les Emojis :  $\rightarrow$  appuyer sur la touche écran de **gauche**

Afficher d'autres pages :  $\rightarrow$  appuyer sur la touche écran de **droite** 

Adapter les méthodes de saisie :  $\rightarrow$  p. 68

# <span id="page-27-0"></span>**Utilisation du téléphone**

# <span id="page-27-1"></span>**Appel**

 $\triangleright$   $\equiv$  Entrer le numéro d'appel, préfixe complet  $\triangleright$   $\left[\left[ \cdot \right]$  appuyer sur la touche Décrocher ou **Appeler**

Effacer des chiffres :  $\triangleright$  appuyer sur la touche Marche/Arrêt  $\triangleright$ 

En présence de deux cartes SIM actives : ▶ ( $\oplus$ ) Sélectionner la carte SIM **▶ OK** 

## **Composition à partir des contacts**

**Exercise Exercice Contacts** > ( $\widehat{\boldsymbol{\Theta}}$ ) Sélectionner l'entrée >  $\left[\left\{ \cdot \right|$  Appuyer sur la touche Décrocher ou **OK** 

Si plusieurs numéros sont entrés :

Sélectionner le numéro d'appel **OK**

Informations détaillées sur les contacts :  $\rightarrow$  [p. 31](#page-31-0)

# **Numérotation à partir d'un journal d'appels**

Les journaux d'appels contiennent les derniers appels reçus, sortants et manqués.

 $\Vert \cdot \Vert$  Appuyer sur la touche Décrocher  $\Vert \cdot \Vert$  sélectionner le journal des appels  $\phi$   $\ddot{=}$  sélectionner l'entrée  $\phi$   $\ddot{[}$  appuyer sur la touche Décrocher ou **APPELER**

Informations détaillées sur les journaux des appels  $\rightarrow$  p. 30

# **Utilisation de la touche de numérotation abrégée**

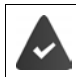

Vous pouvez assigner à la touche de numérotation abrégée un numéro d'appel des contacts ( $\rightarrow$  [p. 35\).](#page-35-0)

Les numéros d'appel importants peuvent être composés avec les touches de numérotation abrégée A, B et C en appuyant sur une touche.

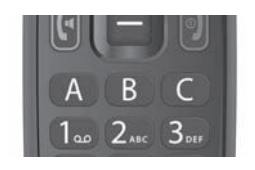

 En mode veille : Appuyer **longuement** sur la touche A, B ou C . . . le numéro attribué est composé immédiatement

## <span id="page-28-1"></span>**Composer les numéros d'urgence avec la touche SOS**

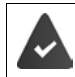

La fonction SOS est activée et la touche SOS est attribuée à au moins un numéro parmi les contacts ( $\rightarrow$  [p. 68\).](#page-68-2)

 Appuyez sur la touche SOS au dos de l'appareil pendant au moins trois secondes  $(4p 0.6)$ 

Le premier numéro SOS réglé est appelé. Si le correspondant ne répond pas, le numéro SOS suivant est appelé etc. Il est possible d'entrer jusqu'à cinq numéros SOS.

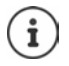

La fonctionnalité SOS peut être altérée par le fonctionnement parallèle d'applications (apps). Quittez les applications en cours d'exécution.

# <span id="page-28-0"></span>**Prendre un appel**

Un appel entrant est signalé par une sonnerie et par le numéro de l'appelant qui s'affiche à l'écran (si transmis). Si l'appelant est enregistré dans le répertoire, le nom correspondant s'affiche.

Prendre l'appel :

▶ Ouvrir le téléphone ▶ Appuyer sur la touche Décrocher  $\llbracket \cdot \rrbracket$  ou la touche écran **Accepter** 

Refuser un appel :

**Appuyer sur la touche Fin ollet du la touche écran Refuser** 

Répondre à un appel par SMS :

**Appeler la fonction d'écran Répondre** avec **□** ... des textes prédéfinis sont listés ▶ **।** sélectionner le texte ▶ OK . . . le texte est envoyé comme SMS

Terminer un appel :

Appuyer sur la touche Fin  $\lbrack \cdot \rbrack$ 

Si vous ne [prenez pa](#page-30-0)s un appel, il est enregistré dans le journal des appels **Manqués**  $(4 \cdot p. 30)$ .

#### **Définition des paramètres pour les appels entrants**

```
Activer/désactiver la sonnerie et/ou la vibration : \rightarrow p. 64
```
Modifier le mode réponse lorsque le téléphone est fermé :  $\rightarrow$  p. 68

# <span id="page-29-0"></span>**En communication**

#### **Mains-libres**

Lorsque vous téléphonez, vous pouvez utiliser le haut-parleur du téléphone mobile (mains-libres). Le symbole **s**'affiche comme fonction d'écran.

Activer ou désactiver le mode Mains-libres pendant une communication et l'établissement de la connexion :

Appuyer sur la touche de navigation au milieu  $\blacksquare$ 

# **Réglage du volume**

Vous avez la possibilité de régler le volume sur cinq niveaux avec les touches de volume sur le côté droit du téléphone. Le réglage s'applique au hautparleur et au combiné en mode Mains-Libres.

Augmenter :  $\rightarrow$  appuyer sur la touche d'augmentation du volume.

Baisser : **a** appuyer sur la touche de baisse du volume.

ou

**Options**  $\bigcirc$  **i** Volume  $\bigcirc$  OK  $\bigcirc$  **i** Sélectionner le volume ... le réglage est automatiquement repris après un petit instant

# **Désactiver le microphone**

Lorsque le microphone est désactivé, les interlocuteurs ne vous entendent plus.

Désactiver le microphone : **Silencieux**

Activer le microphone : **Réactiv. Son**

# <span id="page-30-0"></span>**Journaux des appels**

Le téléphone enregistre différents types d'appels (appels manqués, reçus et composés) dans des listes.

# **Ouvrir le journal des appels**

Appuyer sur la touche Décrocher

#### Ou : **Journal d'appels OK**

Le menu **Journal d'appels** contient un sous-menu pour chaque type d'appel

#### **Manqués, Composés, Reçu**

Les appels de tous les types d'appels sont rassemblés sous **Tout** .

Sélectionner le journal des appels souhaité **OK**

#### **Informations sur un appel**

Symbole pour le type d'appel

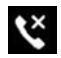

:

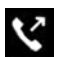

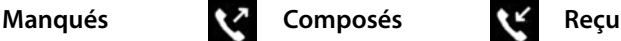

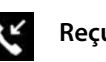

- Numéro ou nom lorsque le participant est entré dans le répertoire
- Photo lorsque le participant est entré dans le répertoire avec une photo
- Date et heure de l'appel

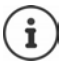

Les appels manqués sont signalés lorsque vous ouvrez le téléphone.

Afficher des informations sur l'appel : **Notes**

# **Rappeler ou répéter des appels**

**Journal d'appels OK** Sélectionner l'appel **APPELER**

## <span id="page-31-1"></span>**Gérer des entrées dans les journaux des appels**

**I**  $\textbf{a}$  **j j Journal d'appels**  $\textbf{b}$  **OK**  $\textbf{b}$  **e** sélectionner le journal des appels souhaité  $\mathbf{F}$  sélectionner une entrée  $\mathbf{F}$  Options

Afficher des informations sur l'appel :

 **Informations sur l'appel OK** . . . l'appel est listé avec le numéro d'appel, la date et la durée

S'il existe plusieurs appels du même type avec le même numéro d'appel, tous les appels sont listés.

Bloquer un numéro d'appel : **Bloquer Bloquer** . . . Le numéro d'appel est ajouté à la liste des numéros bloqués ( $\rightarrow$  [p. 34\)](#page-34-0)

Supprimer le verrouillage : **Débloquer**

Envoyer un message à un contact :

**Example 20 Envoyer un message ▶ OK ▶** Sélectionner une application (SMS ou WhatsApp) **▶ OK ▶** Ecrire un message

Reprendre un appelant dans le répertoire :

**E** Créer un contact **▶** OK ▶ Compléter les données de contact **Enregistrer**

Ajouter le numéro à un contact existant :

**Ajouter au contact existant**  $\rightarrow$  **OK**  $\rightarrow$  **E** Sélectionner le contact  $\rightarrow$  **OK** compléter les données de contact **Enregistrer**

Effacer un appel:

- $\bullet$  **Editer le journal d'appels**  $\bullet$  **E** Sélectionner le journal des appels  $\bullet$  **E** sélectionner l'entrée **OK** le cas échéant, sélectionner d'autres entrées
	- **▶ Suppr.** ▶ confirmer la demande avec Suppr.

Effacer la liste :

**E**  $\hat{\mathbf{E}}$  **Editer le journal d'appels**  $\hat{\mathbf{S}}$  **S**électionner la liste des appels  $\hat{\mathbf{S}}$  Tout ▶ Suppr. ▶ Confirmer la demande avec Suppr.

# <span id="page-31-0"></span>**Contacts**

Dans les contacts, vous gérez les données de contact des personnes, leurs appels, messages et e-mails. Les contacts peuvent être enregistrés dans la mémoire interne du téléphone ou sur les cartes SIM. Vous pouvez créer manuellement des contacts, les reprendre du journal des appels ou reprendre un numéro d'appel lors de la préparation de la composition dans un contact.

## **Ouvrir et afficher des contacts**

Appuyer sur la touche de navigation  $\blacksquare$ 

Ou : appuyer sur la touche écran **Contacts**

#### Ou : **Contacts OK**

#### **Informations sur les contacts**

La liste contient les contacts avec le prénom et le nom classés par ordre alphabétique. Les contacts enregistrés sur une carte SIM sont affichés avec le symbole  $\mathbf{m}$ .

Un contact contient les informations suivantes :

Prénom, nom et numéro d'appel.

Les contacts enregistrés dans le téléphone peuvent contenir de plus amples informations :

Autres numéros d'appel, adresses e-mail, photo, société, adresse, date de naissance, remarque, sonnerie individuelle.

Afficher toutes les informations relatives à un contact :

Sélectionner un contact **OK**

#### **Trouver un contact**

Rechercher des noms ou numéros de téléphone dans les contacts.

▶ **III** Entrer des lettres ou des nombres dans le champ de recherche ... Les  $\overline{\text{ent}}$ rées contenant les caractères entrés, sont affichées  $\mathbf{S}(\widehat{\mathbf{e}})$  Sélectionner l'entrée souhaitée

Ou :  $\triangleright$  Parcourir la liste avec la touche de navigation  $\hat{a}$ 

Afficher le champ de recherche :

- $\triangleright$   $\blacksquare$  Naviguer jusqu'au début de la liste des contacts
- Ou : **Options Rechercher**

#### **Trier la liste des contacts par prénoms ou noms**

- **Options Paramètres OK Trier les contacts OK**
	- Sélectionner le critère de tri **OK**

# **Utiliser un contact**

# **Appel**

- $\blacktriangleright$   $\Box$   $\blacktriangleright$   $\Box$  Sélectionner un contact
- ▶  $\left[\right]$  Appuyer sur la touche Décrocher ▶  $\left[\right]$  Sélectionner le numéro d'appel le cas échéant **OK**
- ou : **▶ OK ▶ <br>
<b>E** Sélectionner le numéro d'appel le cas échéant ▶ APPELER
- ou : **Doptions → (■) Appeler → (■)** Sélectionner le numéro d'appel souhaité le cas échéant **OK**

#### **Envoyer un message ou WhatsApp**

 Sélectionner le contact **OK Message Messages** ou **WhatsApp** ▶ Ecrire et envoyer un message/WhatsApp

ou

 Sélectionner le contact **Options Envoyer un message OK Messages** ou **WhatsApp** Ecrire et envoyer un message/WhatsApp

#### **Ecrire un e-mail**

 Sélectionner le contact **Options Envoyer un e-mail OK** Ecrire et envoyer un e-mail

#### **Créer un nouveau contact**

**Nouveau** ▶ ( $\widehat{\bullet}$ ) Sélectionner l'emplacement de stockage (**Mémoire** *N* **interne / Mémoire de la carte SIM) ▶ OK ▶**  $\frac{1}{n}$  **Entrer le prénom et le nom** ainsi que le numéro d'appel **Enregistrer**

Entrer d'autres numéros d'appel ou d'autres informations :

**▶**  $\Box$  Naviguer jusqu'à la fin de la saisie **▶** Ajouter ▶  $\Box$  Sélectionner le champ que vous souhaitez ajouter  $\triangleright$  OK  $\triangleright$  Entrer des informations selon la sélection **Enregistrer**

Informations sur la saisie de texte  $\rightarrow$  p. 26

# **Modifier le contact**

- Sélectionner le contact **Options Modifier le contact**
	- **OK ⊜** Sélectionnez le champ que vous souhaitez éditer ou Ajouter
	- Editer des informations selon la sélection **Enregistrer**

# **Partager un contact**

Transférer des contacts via Bluetooth à d'autres appareils ou les partager avec d'autres utilisateurs grâce aux applications.

 Sélectionner le contact **Options Partager OK** Sélectionner la fonction ou l'application avec laquelle vous voulez partager le contact **▶ OK ▶** Terminer l'envoi en fonction de la sélection

# **Bloquer un contact**

Pour bloquer des appels, des messages et des e-mails non souhaités, vous pouvez placer certains numéros d'appel ou adresses e-mail sur une « liste noire » (liste des numéros bloqués). Les prises de contact via ces numéros ou adresses e-mail sont bloquées.

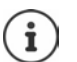

Les numéros/adresses e-mail bloqués sont signalés par le symbole  $\Omega$ .

**E**  $\mathbf{B}$   $\mathbf{B}$   $\mathbf{C}$  Sélectionner le contact  $\mathbf{B}$  OK  $\mathbf{B}$   $\mathbf{C}$  le cas échéant, sélectionner le numéro/l'adresse **Options**

Bloquer un numéro d'appel :

**▶**  $\hat{a}$  Bloquer ce numéro ▶ OK ▶ Bloquer ... Le contact est enregistré dans la liste des numéros bloqués

Supprimer le blocage : **Débloquer ce numéro OK**

# <span id="page-34-0"></span>**Editer la liste des numéros bloqués**

Les numéros/adresses e-mail bloqués sont entrées dans la liste des numéros bloqués.

 **Options Paramètres Bloquer les contacts OK** . . . Les numéros d'appel et adresses e-mail bloqués sont listés

Ajouter un numéro :

**Ajouter → III** Saisir le numéro d'appel **→ Enregistrer** 

Supprimer le blocage :

Sélectionner le numéro d'appel/adresse e-mail **Débloquer**

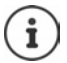

Les numéros d'appel peuvent également être repris de la liste des appels dans la liste des numéros bloqués ( $\rightarrow$  [p. 31\)](#page-31-1).

# **Définir les contacts d'urgence**

Définissez jusqu'à cinq numéros d'appel comme cas d'urgence. Ces numéros d'appel sont affichés comme groupe **Contacts d'appel d'urgence** au début de la liste des contacts et sont donc rapidement accessibles.

 **Options Paramètres OK Déf. contacts d'urgence OK S** Sélectionner le contact d'urgence 1 - 5 **→ OK** → chercher le contact ou le sélectionner avec **∂** ▶ OK

Effacer un contact d'urgence : **Supprimer** confirmer avec **Supprimer**

# **Attribuer la touche SOS**

La touche SOS peut être configurée à l'aide des options de la liste des contacts ou dans le menu **Paramètres** – **SOS**.

**Options SOS OK**

ou

**Paramètres**  $\rightarrow$  OK  $\rightarrow$  **e** SOS

Description détaillée de la configuration  $SOS: + p. 68$ 

#### <span id="page-35-0"></span>**Attribution de la touche de numérotation abrégée**

 Appuyer sur une touche de numérotation abrégée pas encore attribuée (A, B ou C) **de manière prolongée Affecter** . . . le répertoire s'ouvre sélectionner ou rechercher le contact **▶ OK ▶ <br>
<b>OK E** Sélectionner le numéro d'appel le cas échéant **OK**

ou

**▶**  $\bigoplus$  **}** Options  $\triangleright$   $\bigoplus$  Paramètres  $\triangleright$  OK  $\triangleright$   $\bigoplus$  Déf. num. rapide  $\triangleright$  OK **E**) Sélectionner une touche vide (A, B ou C) **▶ Ajouter ▶ (E**) sélectionner ou rechercher le contact **OK**

Annuler ou remplacer l'affectation de la touche de numérotation abrégée :

**Options**  $\phi$  **C** Paramètres  $\phi$  OK  $\phi$  **C** Déf. num. rapide  $\phi$  OK  $\phi$  **C** Sélectionner la touche (A, B ou C) **▶ Options** 

#### Effacer : **Supprimer le n° rapide OK Supprimer**

Remplacer par un autre numéro d'appel : **▶ Remplacer ▶ □** sélectionner un autre contact **OK**
# **Configurer le groupe de contacts**

Dans des groupes de contacts, vous pouvez regrouper plusieurs contacts, par exemple la famille ou les amis.

 **Options Paramètres OK Créer un groupe OK** Entrer le nom de groupe **Enregistrer** . . . la première entrée dans la liste des contacts est **Groupe**, les groupes configurés y sont enregistrés

Affecter des membres du groupe :

 **Groupe OK** Sélectionner le groupe **OK Ajouter** sélectionner les contacts pour le groupe **Ajouter** . . . les contacts s'affichent aussi bien dans le groupe que dans la liste complète

# **Importer / exporter des contacts**

#### **Importer des contacts**

Vous pouvez importer des contacts depuis un compte Internet (par exemple [Gmail ou](#page-22-0) Outlook). Pour cela, un compte correspondant doit être actif  $(+)$  p. 22).

 Sélectionner le contact **Options Paramètres Importer des contacts ▶ OK ▶ sélectionner le compte Internet ▶ saisir les données** de connexion sélectionner le contact **OK Enregistrer**

#### **Exporter des contacts**

Vous pouvez exporter des contacts sur une carte mémoire enfichée ou par Bluetooth.

 **Options Paramètres Exporter des contacts OK** ■ Sélectionner la carte mémoire ou Bluetooth **▶ OK ▶** sélectionner certains contacts ou tous les contacts **Exporter**

# **Effacer des contacts**

**Options A** Retirer des contacts  $\mathbf{F}$  **C** Sélectionner le contact **A** OK ■ Le cas échéant, sélectionner d'autres contacts **▶ Suppr.** ▶ Confirmer la procédure avec **Suppr.**

### **Définir l'emplacement de stockage**

Les contacts peuvent être enregistrés sur la carte SIM et/ou dans la mémoire du téléphone et être déplacés d'un emplacement de stockage à l'autre.

**Options A C Paramètres A OK <b>C Mémoire A C** Sélectionner l'emplacement de stockage sur lequel les contacts doivent être enregistrés **OK**

Déplacer des contacts :

 **Options Déplacer des contacts OK** Sélectionner la source **OK** . . . la destination s'affiche **OK**

# **Messagerie**

Si votre opérateur met à disposition une messagerie (répondeur), un appelant peut laisser un message si vous ne prenez pas l'appel.

Pour écouter les messages vocaux de votre messagerie, vous avez besoin du numéro d'appel de la messagerie. Demandez le numéro d'appel auprès de votre opérateur.

Ecouter un message vocal :

► **Entrer le numéro d'appel de la messagerie** Appuyer sur la touche Décrocher<sup>[[4]</sup>

ou

Appuyer sur la touche **de manière prolongée**

Suivez le guidage vocal de la messagerie pour écouter les messages et gérer votre messagerie.

Lorsque vous utilisez la touche  $\sqrt{p}$  pour la première fois, vous devez entrer le numéro d'appel dans la messagerie.

# **Autres fonctions (applications)**

Le téléphone mobile met à disposition de nombreuses autres fonctions utiles. Vous pouvez télécharger d'autres fonctions dans la boutique KaiOS.

Les applications sont proposées via le menu principal. L'afficha[ge du men](#page-24-0)u et l'ordre des applications dans le menu peuvent être configurés ( $\rightarrow$  p. 24).

# **Shop**

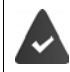

Une connexion Internet est disponible.

Pour étendre la fonctionnalité de votre téléphone, vous pouvez charger des applications supplémentaires depuis la boutique KaiOS.

 $\blacktriangleright$  **a**)  $\blacktriangleright$  **a**) Achats  $\blacktriangleright$  OK

Les applications sont triées par catégorie.

Passer d'une catégorie à l'autre :  $\triangleright$  appuyer sur la touche de navigation

Sélectionner une application dans une catégorie :

▶ Appuyer sur la touche de navigation **i** ▶ Sélectionner

# **Navigateur**

L'application ouvre le navigateur du téléphone. Vous pouvez naviguer sur la page Internet affichée à l'aide de la touche de navigation ...

**Navigateur > OK > is Sélectionner une option (p. ex. recherche** Internet) **OK** Entrer l'adresse Internet (URL) **OK**

# **custom.fr**

L'application affiche les messages importants du monde entier. Vous pouvez naviguer sur la page Internet affichée à l'aide de la touche de navigation  $\hat{p}$ .

 $\blacktriangleright$  **e**  $\blacktriangleright$  **custom.fr**  $\blacktriangleright$  **OK**  $\blacktriangleright$  **e** Selectionner la région  $\blacktriangleright$  **Suivant**  $\blacktriangleright$  **e** Sélectionner les catégories **Terminé** . . . Les messages de la catégorie sélectionnée s'affichent  $\blacktriangleright$  **selectionner le message**  $\blacktriangleright$  **Sélectionner** 

Message précédent/suivant : **Préc**/**Suivant**

Interrompre l'affichage :  $\triangleright$  appuyer sur la touche Fin $\triangleright$ 

Actualiser manuellement les messages : **Actualiser**

# **Options**

 $\blacktriangleright$  **c**)  $\blacktriangleright$  **c**) custom.fr  $\blacktriangleright$  OK  $\blacktriangleright$  Options

Sélectionner une autre région :

**E** Change Region **> OK**  $\triangleright$  (**E** Sélectionner une région  $\triangleright$  Actualiser

Modifier les catégories affichées :

**▶ <b>i** Update Categories ▶ OK ▶ <br> **DE** Choisir la catégorie ou annuler la sélection **Terminé**

Adapter l'intervalle d'actualisation :

**Paramètres • OK <b>• Terms of Services • OK • (■** Choisir l'intervalle **Sélectionner**

Afficher les conditions d'utilisation :

**E** Conditions d'utilisation ▶ OK ▶ **E** Sélectionner la langue ▶ OK  $\overline{\bullet}$  avec  $\overline{\bullet}$  naviguer dans l'affichage

# **Météo**

L'application affiche le bulletin météorologique et les prévisions pour votre emplacement.

 **Météo OK** . . . Des informations météo pour le lieu sélectionné s'affichent

Ajouter un lieu :

**Ville Ajouter OK** Entrer le nom du lieu **Sélectionner**

### **Éditer les paramètres d'affichage**

Régler l'unité de température :

**▶ Paramètres ▶ OK ▶ are Temperature Unit ▶ OK ▶ Sélectionner** Celsius (°C) ou Fahrenheit (°F) **OK**

Régler l'unité de la vitesse du vent :

**▶ Paramètres ▶ (** $\hat{•}$ **) Wind Speed ▶ OK ▶** Sélectionner l'unité de la vitesse du vent **OK**

# **Messages**

Vous pouvez échanger des messages (SMS) avec des personnes enregistrées dans votre liste de contacts.

 **Messages OK** . . . Tous les threads sont listés (suite de messages de/à un contact défini)

Ecrire un nouveau message :

**Nouveau** ▶ Ajouter ▶ **a** Sélectionner le destinataire dans les contacts **DK >**  $\Box$  Saisir le texte du message

Ajouter un objet :

**▶ Options ▶ (** $\hat{a}$ **) Ajouter un objet ▶ OK ▶**  $\hat{a}$  **Saisir un objet** 

Ajouter une pièce jointe :

**▶ Options ▶ (** $\hat{a}$ **) Aj. une pièce jointe ▶ OK ▶**  $\hat{a}$ **) Sélectionner le type de** fichier (p. ex. photo ou contact) **OK** Sélectionner ou créer une pièce jointe

Envoyer un message : **Envoyer**

### **Options pour les threads individuels**

**A**  $\bullet$  **I**  $\bullet$  **I**  $\bullet$  **O I OK**  $\bullet$  **OK**  $\bullet$  **O O O I OPE OK D OPE OPE OPE OPE OPE OPE OPE OPE OPE OPE OPE OPE OPE OPE OPE OPE OPE OPE OPE OPE OPE OPE OP** 

Appeler un contact : **▶ (a)** Appeler **▶ OK** 

Effacer un message :

**▶**  $\hat{a}$  Sélectionner les messages  $\rightarrow$  OK  $\rightarrow$   $\hat{a}$  Sélectionner un ou tous les messages **Suppr.**

Effacer un thread :

**▶**  $\hat{a}$  Suppr. le fil de discussion ▶ OK ▶ Suppr.

#### **Options pour la liste des threads**

**Messages OK Options**

Chercher un thread :

**Rechercher**  $\triangleright$  **Entrer des lettres ou des nombres dans le champ de** recherche . . . Les entrées contenant les caractères entrés, sont affichées Sélectionner l'entrée souhaitée

Effacer tous les threads :

**▶ (** $\hat{a}$ **) Sélect. fil de discussion ▶ OK ▶** Sélectionner des threads individuels ou tous les threads **OK Suppr.**

# <span id="page-41-1"></span>**Caméra**

L'application **Photos/Vidéos** vous permet d'utiliser la caméra intégrée du téléphone. La caméra vous permet de faire des photos et d'enregistrer de courtes vidéos.

### **Prendre une photo**

**Photos/Vidéos > OK > <b>P**edemanter dans la ligne d'en-tête entre la caméra (image fixe) et le film (image mobile) » aligner l'objectif sur l'objet et appuyer sur le touche de navigation  $\blacksquare$  ... les enregistrements sont sauvegardés dans la galerie

#### **Utiliser la fonction zoom optique**

A l'aide des touches de navigation (i), agrandir ou réduire la taille de la photo

### **Régler la caméra**

 **Photos/Vidéos OK Options** Sélectionner les fonctions et les paramètres de caméra (p. ex. flash, résolution de la caméra et déclenchement automatique) **OK** Effectuer le réglage **OK**

# <span id="page-41-0"></span>**Galerie**

La galerie présente toutes les photos enregistrées sur le téléphone. Vous pouvez éditer et partager les photos.

**G**  $\mathbf{G}$  **Galerie**  $\mathbf{D}$  **OK** ... Une prévisualisation de toutes les photos s'affiche

Afficher une photo : ▶ (● Sélectionner une photo **▶ OK** 

Afficher les favoris : **Favoris**

### **Options**

- **Galerie OK**  Sélectionner une photo **Options** Editer une photo :
- **Modifier ▶ OK ▶ 
<b>E** Sélectionner les méthodes d'édition (p. ex. réglages du contraste, rotation, effets couleur, correction des couleurs et cadre)
	- **▶ Sélectionner ▶ Editer la photo ▶ Terminé**

Ajouter aux favoris :

**Ajouter aux favoris OK**

Les photos identifiées comme favoris sont affichées en haut ou devant dans la vue d'ensemble et sont donc plus faciles à trouver.

Effacer une photo : **Supprimer OK Supprimer**

Supprimer plusieurs photos :

**▶ Sélection multiple ▶ OK ▶ ● Sélectionner des photos ▶ OK ▶ Options Supprimer OK Supprimer**

Partager des photos :

**▶ Partager ▶ OK ▶ Sélectionner l'application via laquelle vous souhaitez** partager la photo avec quelqu'un **OK**

Partager plusieurs photos :

 **Sélection multiple OK** Sélectionner les photos **OK Options Partager OK** Sélectionner l'application **OK**

Afficher les informations concernant le fichier :

 **Informations sur le fichier OK** . . . le nom du fichier, sa taille, le type, la date d'enregistrement, la résolution et le chemin vers l'emplacement de stockage s'affichent.

### **Tri et regroupement de photos**

Les photos peuvent être triées selon des critères comme la date et l'heure ou le nom et regroupées par date.

**Galerie OK Options Trier et regrouper OK**

Trier des photos :

**F**  $\hat{p}$  Trier par  $\hat{p}$  OK  $\hat{p}$  Sélectionner le critère de tri  $\hat{p}$  OK

Regrouper des photos :

**F Grouper par date ▶ OK ▶** Activer ou désactiver le regroupement par date **OK**

# **Vidéo**

L'application **Vidéo** vous permet d'enregistrer et de visualiser des films vidéo. Vous pouvez éditer et partager des vidéos.

### **Enregistrer une vidéo**

**Vidéo OK Photos/Vidéos OK**

Démarrer l'enregistrement : **OK**

Terminer l'enregistrement : **OK**

Afficher l'aperçu : **Aperçu OK**

Régler les paramètres caméra :

**▶ Options ▶ · Sélectionner les paramètres de caméra ▶ OK ▶ Effectuer le** réglage **OK**

### **Visualiser une vidéo**

**Vidéo OK** Sélectionner une vidéo **Sélectionner OK**

Affichage plein écran : **Plein écran**

Terminer l'affichage plein écran : ▶ Appuyer sur la touche Marche/Arrêt [9]

### **Options**

**Pour des vidéos individuelles**

 **Vidéo OK** Sélectionner une vidéo **Sélectionner OK Options**

Modifier le volume : **Volume OK** Réglage du volume Tourner une vidéo : **Pivoter OK**

Partager une vidéo avec d'autres via une application (e-mail par exemple) :

**▶ Partager ▶ OK ▶ as Sélectionner l'application ▶ OK ▶ Entrer les données** de contact selon l'application sélectionnée ▶ Envoyer la vidéo

Afficher des informations concernant le fichier : **Informations sur le fichier OK**

Effacer une vidéo : **Effacer OK Effacer**

#### **Pour plusieurs vidéos**

 **Vidéo OK Options Sélection multiple OK** Sélectionner des vidéos **OK Options**

Effacer des vidéos : **Effacer Sélectionner Effacer**

Partager des vidéos : **Partager Sélectionner** Sélectionner l'application **OK**

# **Extras**

Dans le menu **Extras** vous trouvez les fonctions système comme une calculatrice, un convertisseur d'unités ou une fonction d'enregistrement sonore.

# **Calculatrice**

L'ordinateur propose les opérations de base (addition, soustraction, multiplication et division).

- **Extras OK Calculatrice** Entrer la valeur numérique  $\overline{\bullet}$  Sélectionner la fonction de calcul avec la touche de navigation
	- Appuyer sur la touche de navigation  $\blacksquare$

Effacer la dernière valeur saisie : **Effacer**

Effacer le calcul : **Tout effacer**

# **Tâches**

Dans les listes des tâches, vous pouvez gérer les tâches disponibles.

**Extras OK ToDo** . . . Les listes des tâches s'affichent

Ajouter une tâche :

**▶**  $\hat{a}$  Sélectionner la liste des tâches **▶** OK ▶ Ajouter ▶  $\hat{a}$  Entrer la description de la tâche **ENREG.**

Créer une nouvelle liste des tâches :

**▶ Nouveau ▶ HI Entrer le nom de la liste ▶ Créer** 

### **Editer les tâches**

 **Extras OK ToDo** Sélectionner la liste des tâches **OK** Sélectionner la tâche **OK**

Signaler une tâche comme effectuée :

 **Activer** . . . Une coche s'affiche devant la tâche et la tâche est barrée

Réactiver la tâche : **Désactiver**

Modifier la description :

**▶ Options ▶ (■) Modif. ▶ OK ▶**  $\frac{111}{211222}$  **Adapter le texte ▶ ENREG.** 

Effacer une tâche :

**Options Supprimer OK Supprimer**

Supprimer toutes les tâches de la liste :

**Options Tout effacer OK Effacer**

# **Magnétophone**

L'application **Magnétophone** vous permet de gérer les enregistrements sonores que vous faites avec le microphone activé.

#### **Extras OK Magnétophone**

Ajouter un enregistrement :

**Nouveau**  $\bigcap$  **Commencer l'enregistrement**  $\bigtriangleup$  Enregistrer les mélodies **Terminé**

Lecture de l'enregistrement :

Sélectionner l'enregistrement **OK** Lire l'enregistrement

#### **Gérer les fichiers audio**

 **Extras OK Magnétophone** Sélectionner l'enregistrement **Options**

#### Effacer un fichier : **Supprimer OK Supprimer**

Supprimer plusieurs fichiers :

**E** Sélection multiple ▶ OK ▶ **a** Sélectionner des fichiers audio ▶ OK **Supprimer OK Supprimer**

Partager un fichier avec d'autres :

**Partager** Sélectionner l'application via laquelle vous souhaitez partager le fichier **OK**

Renommer le fichier :

**▶ Renommer ▶ OK ▶ . Entrer un nouveau nom ▶ Enregistrer** 

Enregistrer le fichier comme sonnerie :

#### **Enregistrer comme sonnerie OK Enreg.**

Utiliser la sonnerie comme sonnerie standard :

Sélectionner l'option **Définir comme sonnerie par défaut**

## **Convertisseur d'unité**

Avec le convertisseur , vous pouvez par exemple convertir des unités de longueur ou de température.

- **E**  $\mathbf{E}$   $\mathbf{E}$  **Extras**  $\mathbf{E}$  OK  $\mathbf{E}$  **Convertisseur d'unité**  $\mathbf{E}$  OK  $\mathbf{E}$  **E** Sélectionner la grandeur de conversion (température par exemple) **OK**
- **▶ OK ▶ (** $\hat{B}$ **)** Sélectionner l'unité de la valeur de départ **▶ OK ▶**  $\hat{B}$ **:** Entrer la valeur de départ
- **E OK >** Sélectionner l'unité de la valeur cible **> OK** . . . la valeur cible est calculée et affichée

Effacer la saisie : **Tout effacer**

# **Horloge**

Dans le menu **Horloge** vous trouvez un réveil, une minuterie (« sablier ») et un chronomètre.

### **Réveil**

**Horloge ALARTIAN <b>EXA Horloge Alarme Alarme Alarme Also**  $\widehat{\mathbf{B}}$  **Heure ALARTIAN Alarme** Régler l'heure **Enregistrer**

Définir la répétition :

**E Répétition > OK RE** Sélectionner la fréquence de répétition **> OK Enregistrer**

Régler la sonnerie du réveil :

**E** Son **▶** OK ▶ **E** Sélectionner la sonnerie du réveil **▶** OK ▶ Enregistrer Régler le vibreur :

**E** Vibreur **>** OK **>**  $\hat{a}$  Activer ou désactiver le vibreur **>** OK **>** Enregistrer Renommer le réveil :

**Nom de l'alarme ▶ III** Saisir le texte ▶ Enregistrer

Lorsque le réveil est activé, un symbole s'affiche dans la barre d'état.

### **Activer/désactiver l'alarme**

Le réveil sonne avec la sonnerie réglée.

Désactiver durablement l'alarme : **Arrêter** 

Répéter l'alarme : **Reporter**

**Activer/désactiver le réveil**

 **Horloge OK Alarme OK** Sélectionner le réveil **DÉSACTIV./ACTIV.**

**Éditer les réglages d'usine**

 **Horloge OK Alarme** Sélectionner le réveil **Options Paramètres OK**

Régler le rappel :

**Répéter DK >** Sélectionner la durée de rappel **> OK** 

Régler le volume du réveil :

**Volume OK** Régler le volume

Activer/désactiver le vibreur :

**E** Vibreur **▶** OK ▶ **E** Activer ou désactiver le vibreur **▶** OK

### **Editer ou supprimer le réveil**

 **Horloge OK Alarme OK** Sélectionner le réveil **Options**

Adapter le réveil :

**A**  $\hat{a}$  **Modifier > OK**  $\hat{b}$  Modifier le réglage souhaité  $\hat{b}$  **Enregistrer** 

Effacer le réveil : ▶ ( $\hat{p}$ ) Supprimer ▶ OK ▶ Supprimer

Supprimer tous les réveils :

**Tout supprimer OK Supprimer**

# **Minuteur**

La minuterie effectue toutes les secondes un décompte depuis le moment défini jusqu'à 0. Lorsque la minuterie est terminée, une alarme sonore retentit.

- **Horloge OK Minuteur** Sélectionner les heures, les minutes et les secondes et régler avec la touche de navigation
	- **Commencer**

#### **Éditer les réglages de la minuterie**

**Horloge OK Minuteur Paramètres**

Régler le vibreur :

**Vibreur** Activer ou désactiver le vibreur **OK**

Régler la tonalité d'avertissement :

**Son** Sélectionner la tonalité d'avertissement **OK**

### **Chronomètre**

Le chronomètre mesure des temps jusqu'au 1/100 seconde.

**Horloge OK Chronomètre** 

Démarrer le chronomètre : **Commencer**

Arrêter le chronomètre : **Pause**

Interrompre la mesure du temps :  $\rightarrow$  **Retour** 

Reprendre la mesure du temps : **Reprendre**

#### **Compteur de tours**

Lors du fonctionnement du chronomètre, vous pouvez stopper les intervalles (cycles). Pour chaque « cycle », la valeur de mesure s'affiche à l'écran.

Activer le compteur de tours : **Four** 

# <span id="page-48-0"></span>**Musique**

L'application **Musique** affiche tous les fichiers de musique enregistrés sur le téléphone. Vous pouvez écouter les titres de musique enregistrés, les gérer dans différentes listes de lecture, les utiliser comme sonnerie ou les partager avec d'autres.

**Musique OK**

# **Agenda**

L'application **Agenda** vous indique une vue quotidienne, hebdomadaire et mensuelle ainsi que certaines catégories de calendrier. Dans le calendrier, vous pouvez créer des rendez-vous et les accompagner d'un rappel.

**Agenda OK** . . . La date actuelle s'affiche **OK**

Sélectionner la vue :

**Options Mois** / **Affichage semaine** / **Jour OK**

Sélectionner le mois/la semaine/le jour/l'heure :

 Parcourir le calendrier en fonction de la vue sélectionnée à l'aide de la touche de navigation jusqu'à l'entrée souhaitée

Passer à une certaine date :

**▶ Options ▶**  $\hat{a}$  **Aller à la date ▶ OK ▶** Sélectionner la date ▶ Enreg.

Revenir à la date du jour : **Options Aujourd'hui OK**

### **Ajouter un rendez-vous**

 **Agenda OK Ajouter** Entrer le titre et la date du rendezvous

Définir la date de début et de fin :

**Date de début / Date de fin > OK >** Sélectionner la date **> Enreg.** 

Définir l'heure de début et de fin du rendez-vous :

**E Heure de début** / **Heure de fin ▶ OK** ▶ sélectionner l'heure ▶ Enreg.

Ou : Sélectionner l'option **Évènem. journ. Entière OK** Répéter régulièrement le rendez-vous :

**Répétition OK** Sélectionner la fréquence de répétition **OK**

Sélectionner le calendrier dans lequel le rendez-vous doit être créé (s'il existe plusieurs calendriers) :

**Agenda OK** Sélectionner le calendrier **OK**

Définir si et quand vous souhaitez recevoir un rappel du rendez-vous : **Rappels OK** Sélectionner le moment du rappel ou **Jamais OK** Entrer une remarque : **▶ (■) Notes ▶ III** Saisir du texte ▶ Saisir Enregistrer un rendez-vous : **Enreg.**

Les jours pour lesquels il existe un rendez-vous sont identifiés par un point dans la vue hebdomadaire et mensuelle.

#### **Trouver des rendez-vous**

 **Agenda OK Options OK Rechercher OK** Saisir le texte de recherche **Retour**

#### **Editer/supprimer le rendez-vous**

**Agenda OK Chercher le rendez-vous ou sélectionner avec OK**

Modifier le rendez-vous :

▶ **Modif.** ▶ **(**a) Sélectionner le champ que vous souhaitez éditer ▶ Modifier la saisie **Enreg.**

Supprimer le rendez-vous : **Suppr. OK Suppr.**

### **Utiliser plusieurs calendriers**

Si vous disposez de plusieurs comptes Internet, vous pouvez intégrer leur calendrier.

#### **Sélectionner le calendrier à afficher**

 **Agenda OK Options Agenda à afficher OK** . . . Le calendrier du téléphone et tous les comptes calendrier disponibles s'affichent  $\mathbf{S}$  Sélectionner le calendrier (plusieurs sélections possibles) **OK Enreg.** . . . seuls les rendez-vous des comptes sélectionnés sont affichés

#### **Ajouter un compte**

 **Agenda OK Options Paramètres OK Ajouter un compte**  $\bigcap$  **S**électionner le type de compte  $\bigtriangledown$  le cas échéant configurer un compte ou se connecter au compte

Régler la fréquence pour la synchronisation :

**▶**  $\hat{a}$  Synchroniser l'agenda  $\hat{b}$  OK  $\hat{a}$  Sélectionner la fréquence ou **Manuellement OK**

Définir si et quand vous souhaitez recevoir un rappel du rendez-vous :

- **E**  $\hat{E}$  **Évènements**  $\hat{B}$  **OK**  $\hat{B}$  Sélectionner le moment du rappel ou **Jamais** (max. 1 jour avant) **OK**
- **▶**  $\hat{a}$  Rappel évènem. journ. Entière ▶ OK ▶ Sélectionner le moment du rappel ou **Jamais** (max. 2 semaines avant) **OK**

#### **Synchroniser manuellement le calendrier**

Les calendriers peuvent différer les uns des autres lorsque des modifications ont été réalisées sur un autre appareil et que les calendriers ne sont pas synchronisés automatiquement. Pour corriger les divergences, vous pouvez synchroniser manuellement les calendriers du compte.

**Agenda OK Options Synchroniser l'agenda OK**

# **E-mail**

L'application **E-mail** vous indique tous les messages reçus, envoyés et effacés de votre compte e-mail. Le compte e-mail peut être synchronisé avec un compte Internet existant (p. ex. Gmail).

#### **Lire des e-mails**

 **E-mail OK** Sélectionner l'e-mail **OK** parcourir les e-mails

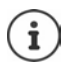

Les e-mails non lus sont identifiés par  $\blacksquare$  à gauche à côté de l'entrée.

Chercher un e-mail :

**▶ Options ▶**  $\bigoplus$  **Rechercher ▶ OK ▶**  $\vdots$  **Saisir le texte de recherche ... Les e**mails contenant le texte sont listés

Sélectionner le dossier :

**▶ Options ▶ (** $\widehat{\mathbf{\Theta}}$ **) Afficher les dossiers ▶ OK ▶ (** $\widehat{\mathbf{\Theta}}$ **) Sélectionner le dossier OK** . . . seuls les messages de ce dossier sont affichés

Modifier l'ordre de tri :

**▶ Options ▶**  $\hat{p}$  **Trier ▶ OK ▶**  $\hat{p}$  Sélectionner le critère de tri ▶ OK

#### **Ecrire et envoyer un nouvel e-mail**

 **E-mail OK Rédiger** Entrer le destinataire ou le sélectionner dans les contacts  $\mathbf{S}$   $\mathbf{S}$  Saisir un objet  $\mathbf{S}$   $\mathbf{S}$  Saisir le texte **Envoyer**

### **Gérer des e-mails**

- **E-mail OK** Sélectionner un e-mail **Options**
- Marquer comme non lu : **A i Marquer comme non lu(s) A** OK

Marquer comme non lu : **Marquer comme lu(s) OK**

- Marquer un e-mail : **Algebury + and Algority + Algebury** + OK
- 

mail :

- Supprimer le marquage : **Supprimer le signalement OK**
- Afficher la corbeille de l'e- **Afficher les dossiers OK**
- 
- Déplacer un e-mail : **Inter a Modifier > OK > a** Déplacer vers le **dossier ▶ OK ▶ (** $\widehat{\bullet}$ **) Sélectionner le dossier OK**

Effacer : **In the Supprimer** ▶ **(a)** Supprimer ▶ OK ▶ Supprimer

#### **Editer plusieurs e-mails**

Les options **Marquer comme lu(s)**, **Ajouter un signalement**, **Supprimer le signalement**, **Déplacer vers le dossier** et **Supprimer** peuvent être exécutées simultanément pour plusieurs e-mails.

 **E-mail OK Options Modifier OK Sélection multiple ▶ OK ▶** Sélectionner les e-mails ▶ OK ▶ **■** sélectionner l'option souhaitée **OK**

### **Changer de compte**

**E-mail b** OK **b** Options **b**  $\hat{E}$  Changer de compte **b** OK **b**  $\hat{E}$ Sélectionner un compte **OK**

# **Note**

L'application **Note** vous permet de créer des notes, les éditer et les partager avec d'autres.

### **Créer une note**

# **Note OK Nouveau** Saisir du texte **Enregistrer**

Changement de ligne :  $\triangleright$  appuyer sur la touche de navigation Informations sur la saisie de texte :  $\rightarrow$  p. 26

### **Afficher une note**

 **Note OK** . . . Les notes présentes sont listées sélectionner une note **OK**

ou : Chercher une note

 **Note OK Options Rechercher OK** Saisir le texte de recherche ... les notes correspondantes sont listées  $\mathcal{E}(\widehat{\mathbf{e}})$  sélectionner une note **OK**

Trier des notes :

 **Note OK Options Trier par OK** Sélectionner un critère de tri (date de création par exemple) **OK**

#### **Editer/supprimer des notes**

**Note > OK >**  $\widehat{\mathbf{B}}$  Sélectionner une note **> OK** 

Editer :

▶  $\left(\bigoplus_{n=1}^{\infty} \mathsf{Positionner}\right)$  le curseur  $\triangleright$   $\prod_{n=1}^{\infty} \mathsf{Modifier}$  le texte  $\triangleright$  Enregistrer

#### Effacer : **Options Supprimer OK Supprimer**

Partager :

**▶ Options ▶ <br><b>A Partager ▶ OK ▶ Sélectionner l'application devant être** utilisée pour partager le fichier **OK**

Supprimer plusieurs notes :

- **▶ Options ▶ (** $\hat{=}$ **) Sélection multiple** ▶  $\hat{=}$ ) Sélectionner la remarque ▶ OK
	- **Supprimer OK Supprimer**

# **Radio FM**

La radio FM vous permet d'écouter les stations FM disponibles. Comme le téléphone ne possède aucune antenne inté[grée, il es](#page-6-0)t nécessaire de brancher un câble de casque pour cette fonction  $($   $\rightarrow$   $p. 6)$ .

- **Radio FM ▶ OK ▶ Brancher le câble du casque ▶ Activer** Confirmer l'avertissement de volume avec **OK**
- **Stations** . . . Les fréquences des stations disponibles sont listées Sélectionner les stations

Régler le volume :

**Options Volume OK** Régler le volume

Commuter entre casque et haut-parleur :

**▶** Options ▶ **A** Basculer sur le haut-parleur / Basculer sur les écouteurs **OK**

Démarrer la recherche de station : **▶ Options ▶ ■ Rechercher les stations OK**

Eteindre la radio FM : **Désactiver** Débrancher le câble du casque

### **Options**

**Radio FM**  $\triangleright$  **<b>G** Sélectionner les stations  $\triangleright$  Options

Ajouter les stations sélectionnées aux favoris :

**Ajouter aux favoris OK**

Renommer une station sélectionnée :

**Renommer la station ▶ OK ▶ Entrer le nom ▶ OK** 

# **Mes fichiers**

Le gestionnaire de fichiers vous permet de gérer les fichiers enregistrés sur le téléphone dans la mémoire interne ou sur la carte SD. Vous pouvez éditer, déplacer ou copier des fichiers.

### **Ouvrir un fichier**

Les fichiers sont enregistrés dans une structure de dossiers.

**Mes fichiers b** OK **b**  $\widehat{\mathbf{B}}$  Sélectionner **Interne** / Carte SD **b** OK **E** Sélectionner un dossier **»** OK **»** (■ Sélectionner un fichier **»** OK ... en fonction du type de fichier, le fichier est ouvert avec l'application adaptée

# **Chercher un fichier**

**Mes fichiers OK**

Chercher dans toutes les mémoires : **Rechercher**

Ou : chercher dans un dossier

- **E** Sélectionner Interne / Carte SD **▶ OK ▶ E** sélectionner un dossier  $\triangleright$  **OK**  $\triangleright$  Options  $\triangleright$  **n** Rechercher  $\triangleright$  OK
- **EXECTE:** Saisir le texte de recherche **▶ Rechercher** . . . Les fichiers qui corres**pondent à la saisie sont listés**  $\mathbf{F}(\mathbf{a})$  **Sélectionner un fichier**  $\mathbf{F}(\mathbf{a})$  **OK**

Modifier la plage de recherche :

**▶** Dans l'écran de recherche : **a**) Recherche dans ▶ OK ▶ (a) Sélectionner la zone/le dossier **OK**

### **Gérer les dossiers**

**Mes fichiers b** OK **b**  $\left(\frac{1}{2}\right)$  Sélectionner **Interne** / Carte SD **b** OK sélectionner le dossier **Options**

- Copier un dossier : **i Copier > OK > a** G Sélectionner le dossier de destination **OK Coller**
- Actualiser un dossier : **Actualiser OK**
	-

Afficher des détails du dossier :

**Détails OK**

Créer un nouveau dossier dans le dossier actuel :

**▶**  $\hat{a}$  Nouveau dossier ▶ OK ▶  $\vdots$  Saisir le nom **OK**

# **Editer plusieurs dossiers**

 **Mes fichiers OK** sélectionner **Interne** / **Carte SD OK Options Sélectionner des éléments OK**

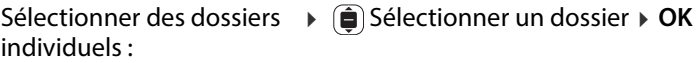

Sélectionner tous les dossiers :

**Options Tout sélectionner OK**

le dossier de destination **Coller**

- 
- Supprimer la sélection : **Options Tout désélectionner OK**

**▶ Options ▶ (** $\hat{Q}$ **) Copier ▶ OK ▶**  $(\hat{Q}$ **) Sélectionner** 

Copier les dossiers sélectionnés :

- **Gérer les fichiers**
- **Mes fichiers b** OK **b**  $\left(\frac{1}{2}\right)$  Sélectionner **Interne** / Carte SD **b** OK Sélectionner le dossier **OK** Sélectionner le fichier **Options**

Effacer un fichier : **If Supprimer > OK > Supprimer** 

Copier un fichier :  **→ (a) Copier ▶ OK ▶ (a)** Sélectionner un dossier

- de destination **Coller**
- Déplacer un fichier : **Déplacer → OK → a** Sélectionner un dossier de destination **Déplacer**
- Renommer le fichier : **EXA EXA EXAMPLER CR Renommer DR**  $\triangleright$  **CR**  $\cdot$  **EX EXAMPLER CR**
- Actualiser un fichier : **Actualiser OK**
	- **Détails OK**
- Partager des fichiers : **Example 2014 Partager OK** Sélectionner l'application **OK**

Afficher les détails d'un fichier :

#### **Editer plusieurs fichiers**

 **Mes fichiers OK** Sélectionner **Interne** / **Carte SD OK** Sélectionner un dossier **OK Options Sélectionner des éléments OK**

Sélectionner des fichiers individuels :

- Sélectionner des fichiers **OK**
- Sélectionner tous les fichiers :
- **Options Tout sélectionner OK**
- 
- Supprimer les fichiers sélectionnés :

Copier les fichiers sélectionnés :

Déplacer les fichiers sélectionnés :

- 
- Supprimer la sélection : **Options Tout désélectionner OK**
	- **Options Supprimer OK Supprimer**
	- **▶ Options ▶**  $\bigoplus$  **Copier ▶ OK ▶**  $\bigoplus$  **Sélectionner** le dossier de destination **Coller**
	- **Options Déplacer OK**  $\blacktriangleright$   $\hat{a}$  Sélectionner le dossier de destination
		- **Déplacer**

# **Réglages**

# **Réseau et connectivité**

Dans ce menu vous effectuez des réglages pour les connexions réseau de votre téléphone (réseau mobile, Wi-Fi, Bluetooth).

### **Activer ou désactiver le mode avion**

Le mode avion interrompt la connexion du téléphone avec le réseau téléphonique et le Wi-Fi. Cela peut être nécessaire pour des raisons de sécurité (en cas de voyage en avion par exemple).

**Paramètres OK <b>e Réseau et connectivité A E Mode avion**  $\overrightarrow{OK}$  **DK**  $\overrightarrow{AB}$  Activer ou désactiver **Mode avion** ▶ **OK** 

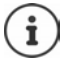

Activer le mode avion directement sur l'écran de veille  $\rightarrow$  [p. 23](#page-23-0)

### **Réseau mobile et données**

Le menu affiche les paramètres de la/des carte(s) SIM utilisée(s). Vous pouvez définir la vitesse de transfert et la quantité de données à transférer.

### **Réglages pour les cartes SIM**

 **Paramètres OK Réseau et connectivité Réseaux mob. et données OK Réseaux mobiles** (SIM1 ou SIM2) **OK**

Sélectionner le type de réseau :

Le type de réseau détermine la largeur de bande et donc la vitesse de transfert des données mobiles.

**F a Type de réseau**  $\bullet$  **a** Automatique ou sélectionner le type de réseau privilégié **OK**

Sélectionner automatiquement ou manuellement l'opérateur :

**Automatique ▶ OK ▶ <br>
<b>a** Automatique ▶ OK ▶ <br>
<br> **a** Activer ou désactiver la recherche automatique de l'opérateur réseau **OK**

Si vous désactivez la recherche automatique, les opérateurs de réseau disponibles sont recherchés.

Sélectionner l'opérateur **OK**

### **Activer/désactiver le transfert des données**

 **Paramètres OK Réseau et connectivité Réseaux mob. et données ▶ OK ▶ a Connexion de données ▶ OK ▶ a Ctiver** ou désactiver la connexion des données **OK**

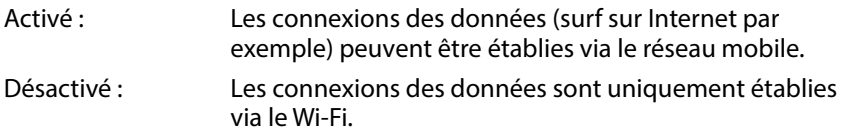

Activer/[désactiv](#page-23-0)er le transfert des données via le réseau mobile avec accès rapide :  $\rightarrow$  p. 23

### **Activer/désactiver l'itinérance des données**

Pour utiliser à l'étranger des réseaux dans lesquels votre opérateur n'est pas disponible, vous pouvez activer l'itinérance des données. Des frais supplémentaires peuvent être facturés hors de l'UE

**Itinérance de données ▶ OK ▶ (** $\hat{a}$ **) Activer ou désactiver l'Itinérance de** données **OK**

# **Wi-Fi**

### **Activer/désactiver le Wi-Fi**

 **Paramètres OK Réseau et connectivité Wi-Fi OK** Activer/désactiver Wi-Fi **OK**

### **Connexion avec Wi-Fi**

Dès que le Wi-Fi est activé, l'appareil recherche les réseaux accessibles.

- **Réseaux disponibles ▶ OK ▶ net constant de réseau ▶ OK** 
	- **▶ III** Entrer le mot de passe ▶ Se connect.

### **Connecter via WPS**

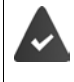

Votre routeur Wi-Fi peut connecter des appareils au Wi-Fi par WPS. Reportez-vous également aux consignes du fabricant de votre routeur.

Les connexions WPS peuvent être établies à l'aide d'une touche sur le routeur ou par la saisie d'un code PIN.

 **Paramètres OK Réseau et connectivité Wi-Fi OK E** Connectez-vous avec WPS **▶** OK **▶**  $\hat{a}$  Avec le bouton ou Avec mon **code PIN Se connect.** Etablir la connexion en fonction de la méthode de connexion

#### **Se connecter à un Wi-Fi non public**

Si vous souhaitez connecter le téléphone mobile à un réseau masqué, vous avez besoin du nom du réseau (SSID).

- **Paramètres OK Réseau et connectivité Wi-Fi OK**
	- **Paramètres avancés**  $\rightarrow$  OK  $\rightarrow$  **G** Gérer les réseaux  $\rightarrow$  OK
	- **Rejoindre un réseau masqué OK** Entrer le nom du réseau (SSID)
	- **E** Sécurité ▶ OK ▶ **(E** Sélectionner la méthode de cryptage et entrer le mot de passe le cas échéant **Se connect.**

### **Gérer la liste des réseaux**

Effacer les réseaux déjà raccordés de la liste des connexions Wi-Fi connues :

 **Paramètres OK Réseau et connectivité Wi-Fi OK Paramètres avancés**  $\rightarrow$  OK  $\rightarrow$  **e** Gérer les réseaux  $\rightarrow$  OK  $\rightarrow$  **e Réseaux connus OK** . . . Les réseaux avec lesquels le téléphone mobile a déjà été connecté s'affichent  $\blacktriangleright$  (i) Sélectionner le réseau  $\blacktriangleright$  Oublier

# **Bluetooth**

Connectez le téléphone avec des appareils Bluetooth à proximité, pour échanger des données par exemple.

 **Paramètres OK Réseau et connectivité Bluetooth OK** ▶ **a** Activer ou désactiver Bluetooth ▶ OK

Régler la visibilité du téléphone mobile via Bluetooth :

**E** Visible par tous ▶ OK ▶ **A** Activer ou désactiver la visibilité ▶ OK

Modifier le nom Bluetooth du téléphone mobile :

**E** Nom de mon téléphone ▶ OK ▶  $\frac{11}{211}$  Adapter le nom ▶ ENREG.

Se connecter avec des appareils à proximité :

- **Dispositifs à proximité OK** . . . Les appareils Bluetooth à proximité sont listés avec l'adresse MAC **» a** Sélectionner l'appareil **»** OK
	- Confirmer le PIN de l'appareil **Appairer**

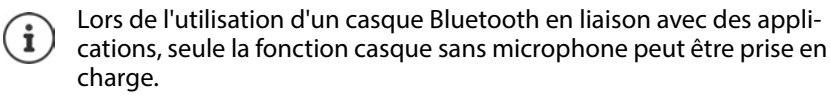

# **Géolocalisation**

Pour les fonctions comme Google Maps, les données de localisation du téléphone sont nécessaires. Pour cela, la localisation doit être activée.

- **Paramètres OK Réseau et connectivité**
	- **A Géolocalisation ▶ OK ▶ DE** Activer ou désactiver la géolocalisation
	- **OK**

# **Réglages pour les cartes SIM**

SIM-Manager permet d'effectuer des réglages pour la carte SIM.

### **Modifier le nom de la carte SIM**

Définissez le nom de la carte SIM, comme il doit être affiché sur l'écran d'accueil.

- **Paramètres OK Réseau et connectivité**
	- **Gestionnaire des SIM OK** Sélectionner la carte SIM **OK**
	- **Prénom ▶ OK ▶ HI Adapter le nom de la carte SIM ▶ ENREG.**

### **Modifier le PIN de la carte SIM**

**Paramètres OK Réseau et connectivité**

**Gestionnaire des SIM OK Sécurité carte SIM OK**

**Example 2 in Sélectionner PIN 1/PIN 2 <b>DK**  $\rightarrow$  Entrer l'ancien PIN  $\rightarrow$  and Entrer le

nouveau PIN ▶ **□** Confirmer le nouveau PIN ▶ **Terminé** 

# **Paramètres spécifiques à l'exploitant pour les appels**

Dans le menu **Appel en cours…**, vous pouvez effectuer pour les appels des réglages spécifiques à l'exploitant.

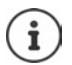

Les paramètres dépendent de l'opérateur.

Le cas échéant, respectez les consignes de votre opérateur.

### **Autoriser/interdire le signal d'appel**

Si la fonction est activée, un appel entrant pendant une communication est signalé.

**Paramètres b** OK **<b>P Réseau et connectivité <b>Appel en Appel** en **cours... ▶ OK ▶ (** $\hat{p}$ **)** Sélectionner la carte SIM ▶ OK ▶ Double appel ▶ OK Activer ou désactiver le signal d'appel **OK**

### **Activer/désactiver la présentation du numéro de l'appelant**

Si la fonction est activée, votre numéro de téléphone est transmis à votre partenaire.

**Paramètres b** OK **<b>P Réseau et connectivité <b>E Appel en cours... ▶ OK ▶ (** $\bullet$ **)** Sélectionner la carte SIM ▶ OK ▶ ( $\bullet$ ) Présentation du **numéro** ▶ **OK** ▶  $\left(\frac{1}{2}\right)$  Attribuer ou afficher des numéros d'appel ▶ **OK** 

# **Configurer les renvois d'appel**

Si vous êtes en communication ou si le téléphone n'est pas accessible, vous pouvez activer un renvoi d'appel automatique.

Les renvois d'appel peuvent être configurés pour les situations suivantes :

- Toujours transférer / Transférer si occupé
- Transférer si sans réponse / Transférer si injoignable
- **Paramètres DK Réseau et connectivité**  $\left( \widehat{\mathbf{E}} \right)$  Appel en **cours... ▶ OK ▶ (** $\hat{p}$ **)** Sélectionner la carte SIM ▶ OK ▶  $\hat{p}$ ) Transfert d'appel **▶ OK ▶ (** $\bullet$ **)** Sélectionner le type de renvoi d'appel ▶ OK ▶ Entrer le numéro de téléphone **ENREG.**

### **Configurer la restriction des appels**

Définissez si vous souhaitez limiter les appels entrants et sortants. Il est par exemple possible d'interdire les appels à l'étranger, mais les appels dans le réseau national restent possibles.

Les appels suivants peuvent être bloqués.

- Tout (pour les appels entrants et sortants)
- Internationaux (pour les appels sortants)
- Internationaux sauf pays de résidence (pour les appels sortants)
- Tous en cas d'itinérance (pour les appels entrants)

Les appels bloqués peuvent être déverrouillées à l'aide d'un code de déverrouillage

**Paramètres DK Réseau et connectivité**  $\left( \widehat{\mathbf{E}} \right)$  Appel en **cours... ▶ OK ▶ (** $\hat{a}$ **)** Sélectionner la carte SIM ▶ OK ▶  $\hat{a}$ ) Interdiction **d'appels OK**

Activer/désactiver le blocage des appels :

**▶**  $\hat{a}$  Sélectionner le blocage des appels souhaité **▶ OK** ▶ activer ou désactiver le blocage des appels **OK**

Définir/modifier le code de déverrouillage :

**E**) Changer de code d'accès **▶** OK ▶ **III** Entrer et confirmer le code **Changer**

### **Configurer la restriction des appels**

Vous pouvez limiter les appels avec le téléphone mobile à certains numéros. Tous les autres numéros ne peuvent pas être composés.

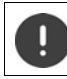

Les numéros d'urgence peuvent toujours être composés.

Pour toutes les actions, vous devez entrer le code PIN de la carte SIM.

#### **Activer/désactiver la restriction des appels**

**Paramètres b** OK **<b>P Réseau et connectivité <b>E Appel en cours... ▶ OK ▶ net Selectionner la carte SIM ▶ OK ▶ ▶ net Numérotation fixe OK** Sélectionner **Activé**/**Désactivé OK**

**Gérer la liste des numéros non bloqués**

**Paramètres DK Réseau et connectivité**  $\left( \widehat{\mathbf{E}} \right)$  Appel en **cours... ▶ OK ▶ a Sélectionner la carte SIM ▶ OK ▶ ▶ a Numérotation fixe OK Numéros autorisés OK**

Ajouter un numéro :

**Ajouter EL** Entrer le nom  $\mathbf{F}(\mathbf{a})$  Entrer le numéro d'appel  $\mathbf{F}$  Enregistrer

ou composer à partir des contacts : **▶ Contact ▶ and Selectionner un contact OK**

Suppression d'un numéro :

Sélectionner les numéros d'appel  **Supprimer**

# **Configurer un Hotspot Wi-Fi**

La validation Internet vous permet d'autoriser d'autres appareils à utiliser la connexion des données mobiles de votre téléphone. Pour cela, le téléphone met à disposition un point de connexion W--Fi spécifique (Hotspot).

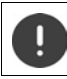

La quantité de données engendrée est attribuée à votre compte.

**Paramètres ▶ OK ▶ BESEAU et connectivité** ▶ **a** Partage de **connexion OK Partage par Wi-Fi OK** Activer ou désactiver le hotspot **OK**

# **Personnalisation**

Dans le menu **Personnalisation** adaptez les réglages spécifiques à l'appareil, comme par exemple les sonneries, la date et l'heure ou la langue en fonction de vos besoins.

# **Mélodies**

Régler le volume, les sonneries ou d'autres signaux acoustiques du téléphone.

### **Réglage du volume**

Vous pouvez régler séparément le volume de lecture des médias, les sonneries et les avertissements ainsi que pour le réveil.

**Paramètres DK Paramètres OK Personnalisation P G** Son **P** OK **E Volume > OK > a** Sélectionner le réglage souhaité **> B** Régler le volume **OK**

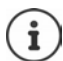

Le volume peut également être réglé à l'aide des touches de volume  $(4 \cdot p. 18)$ .

### **Réglages des sonneries**

 $\blacktriangleright$  **(iii)** Paramètres  $\blacktriangleright$  OK  $\blacktriangleright$  **example is personnalisation**  $\blacktriangleright$  **(iii)** Son  $\blacktriangleright$  OK  $\blacktriangleright$  **(iii) Son OK**

Activation/désactivation du vibreur :

**Vibreur OK** Activer/désactiver le vibreur **OK**

Sélectionner les sonneries :

**Sonneries** Sélectionner la sonnerie **OK**

Sélectionner les tonalités d'avertissement :

**Alertes des avis ▶ OK ▶ <br>
<b>Alertes des avis ▶ OK ▶** <br> **Alertes des avis ▶ OK ▶** <br> **Alertes des avis ▶ OK ▶** <br> **Alertes des avis OK**

### **Charger vos propres sonneries**

Les fichie[rs de mus](#page-48-0)ique présents sont proposés à la sélection comme sonnerie ( $\rightarrow$  p. 48). Vous pouvez également enregistrer un nouveau fichier de musique.

 $\blacktriangleright$  **(iii)** Paramètres  $\blacktriangleright$  OK  $\blacktriangleright$  **example is personnalisation**  $\blacktriangleright$  **(iii)** Son  $\blacktriangleright$  OK  $\blacktriangleright$  **(iii) Son OK Gérer les sonneries OK Mes sonneries OK Ajouter** Sélectionner la source (musique ou appareil d'enregistrement) **• OK → a Sélectionner la sonnerie ou réenregistrer <b>• Terminé ENREG.**

Utiliser la sonnerie comme sonnerie standard :

Sélectionner l'option **Définir comme sonnerie par défaut**

### **Partager des sonneries/tonalités d'avertissement**

**Paramètres ACK PPersonnalisation PBSon ACK PB Son OK Gérer les sonneries OK Sonneries système/Alertes des avis ▶ OK ▶ ne Sélectionner la tonalité ▶ Partager ▶ Sélectionner** l'application grâce à laquelle vous souhaitez partager la tonalité

### **Autres sons**

Activer ou désactiver d'autres sons, comme le son du champ de numérotation (son lors de la saisie des chiffres) ou le son de la caméra (fermeture).

**Paramètres b** OK **<b>P Personnalisation <b>B** Son **b Autres Autres sons ▶ OK ▶ as Sélectionner le son ▶ OK ▶ activer ou désactiver le son OK**

# **Ecran**

Pour l'écran d'accueil, vous pouvez définir l'image en arrière-plan, la luminosité de l'écran ou la durée avant la commutation de l'écran en veille.

**Paramètres OK Personnalisation Affichage OK**

Définir l'image en arrière-plan :

**Fond d'écran ▶ OK ▶** Sélectionner dans la galerie (→ [p. 41\)](#page-41-0), créer une nouvelle image caméra ( $\rightarrow$  [p. 41\)](#page-41-1) ou sélectionner un arrière-plan système présent **Enregistrer**

Régler la luminosité de l'écran :

**Luminosité** Diminuer ou augmenter la luminosité

Définir la durée avant la commutation de l'écran en mode veille :

**E** Délai de l'écran de veille ▶ OK ▶ Sélectionner la limite temporelle souhaitée **OK**

Une limite de temps plus élevée entraîne une consommation plus importante d'énergie.

Activer ou désactiver le verrouillage du clavier automatique :

**▶ a**) Blocage automatique du clavier ▶ OK ▶ Activer ou désactiver le verrouillage du clavier **OK**

Seul le clavier est verrouillé. Verrouiller toutes les touches :  $\rightarrow$  p. 18

# **Moteur de recherche**

Dans le menu **Rechercher**, définissez le moteur de recherche avec lequel vous recherchez des termes sur Internet.

- **Paramètres OK Personnalisation Rechercher OK** Définir un moteur de recherche :
- **A i i Moteur de recherche > OK >** Sélectionner un moteur de recherche **OK**

Autoriser les suggestions de recherche :

Les suggestions de recherche vous assistent lors de la recherche sur Internet et vous évitent de saisir les termes complets.

**► Suggestions de recherche ► OK ►** Activer ou désactiver les suggestions de recherche **OK**

# <span id="page-66-0"></span>**Notifications**

Sur l'écran de veille, vous pouvez afficher des mess[ages enre](#page-23-1)gistrés par les applications ou le système (touche écran **Notificat.** → p. 23).

Dans le menu **Notifications**, définissez si des remarques doivent également être affichées sur l'écran de verrouillage et quelles sont les applications qui peuvent éditer des remarques.

Informations relatives au verrouillage de l'écran :  $\rightarrow$  p. 69

**Paramètres Accessity Personnalisation Paramètres Access CK P Personnalisation P Access P Personnalisation P Access P Personnalisation P A**  $\sqrt{2}$  OK

Afficher des remarques lorsque le téléphone est verrouillé :

**Afficher dans l'écran de verrouillage > OK**  $\triangleright$  (■ Activer ou désactiver les remarques sur l'écran de verrouillage **OK**

Afficher les contenus des remarques sur l'écran de verrouillage :

Vous avez ainsi la possibilité de lire les remarques sans déverrouiller le téléphone.

**Afficher le contenu sur l'écran de verrouillage ▶ OK ▶ (** $\oplus$ **) Activer ou** désactiver l'affichage du contenu sur l'écran de verrouillage **OK**

Sélectionner les applications pouvant afficher des remarques :

Vous recevez alors par exemple une remarque en présence d'un nouveau message WhatsApp, mais pas d'un nouvel e-mail.

**A**  $\hat{a}$  Notifications des applis  $\hat{b}$  OK  $\hat{a}$  Sélectionner l'application  $\hat{b}$  OK ▶ Autoriser les notifications ▶ OK ▶ <a> OK<br /> **Activer ou désactiver les** remarques **OK**

## <span id="page-67-0"></span>**Date et heure**

La date et l'heure peuvent être réglées manuellement grâce à un serveur d'horloge ou manuellement.

 **Paramètres OK Personnalisation Date et heure ▶ OK ▶ <br>
<b>OK ▶ <br>
<b>Synchronisation automatique** ▶ OK ▶ Activer ou désactiver la synchronisation **OK**

Vous pouvez régler la date et l'heure manuellement lorsque la synchronisation est désactivée :

- **Date OK** Régler la date **Enregistrer**
- **Heure OK** Régler l'heure **Enregistrer**

Définir le format de l'heure :

**Format d'heure OK Sélectionner 12 heures** / **24 heures OK.**

Afficher/ne pas afficher l'heure sur l'écran de veille :

**Horloges** Afficher ou masquer l'affichage **OK**

### **Langue**

Définir la langue d'affichage :

 **Paramètres OK Personnalisation Langue OK Langue ▶ OK ▶ a** Sélectionner la langue ▶ OK

Un exemple de la lan[gue et d](#page-67-0)u format de date sélectionnés s'affiche. Modifier le format de la date :  $\rightarrow$  p. 67.

# **Modes de saisie**

Pour simplifier la saisie de texte, il est possible d'activer l'aide à la saisie et de sélectionner la langue de saisie pour le texte.

**Paramètres DK Paramètres OK Personnalisation <b>i n Modes** de saisie  $\overline{OC}$ 

Utiliser l'aide à la saisie :

**▶**  $\hat{a}$  Utiliser la saisie prédictive ▶ OK ▶ Activer ou désactiver l'aide à la saisie **OK**

Afficher des propositions pendant la saisie du texte :

**Proposition de mot suivante**  $\rightarrow$  OK  $\rightarrow$  Activer ou désactiver les propositions **OK**

Sélectionner les langues de saisie (sélection multiple possible) :

**E** Langues de saisie ▶ OK ▶ **E** Sélectionner une ou plusieurs langues  $\triangleright$  OK  $\triangleright$  **o** 

# **Mode Réponse**

Par défaut, vous acceptez un appel entrant en ouvrant le téléphone puis appuyez sur la touche Décrocher **[4]** ou la touche écran **Accepter**.

Un appel peut également être accepté en ouvrant simplement le téléphone.

**P E Paramètres > OK > <b>e Personnalisation > <b>e Mode Réponse ▶ OK ▶ Ouvrir le rabat pour répondre ▶ OK ▶** Activer ou désactiver la prise d'appel par ouverture du téléphone **OK**

# **Fonction d'alarme (SOS)**

Le menu **SOS** vous permet de régler la fonction d'alarme du téléphone mobile.

Lorsque la fonction est activée, les numéros SOS réglés sont appel[és succes](#page-6-1)sivement dès que la touche SOS est actionnée au dos de l'appareil  $($   $\rightarrow$  p. 6).

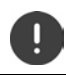

Ne pas utiliser de numéros d'appel d'urgence locaux, nationaux ou internationaux.

# **Activer/désactiver le SOS**

**Paramètres R** OK **R E** SOS **R E** SOS **R Paramètres de SOS OK** Activer/désactiver SOS **OK**

### **Gérer des numéros SOS**

Vous pouvez attribuer jusqu'à cinq contacts comme numéros SOS privés.

 **Paramètres OK SOS SOS OK Numéros SOS OK**

Ajouter un numéro :

- Sélectionner un numéro vide **Options Ajouter OK** . . . la liste des  $\overline{\text{const}}$ s'ouvre  $\overline{\bullet}$  sélectionner ou rechercher un contact
	- sélectionner le numéro d'appel le cas échéant **OK**

Remplacement d'un numéro :

- **E** Sélectionner un numéro occupé **▶** Options ▶ **E** Remplacer ▶ OK . . . la liste des contacts s'ouvre  $\mathbf{F}$  sélectionner ou rechercher un contact
	- sélectionner le numéro d'appel le cas échéant **OK**

Supprimer un contact de la liste des numéros SOS :

**E** Sélectionner un numéro attribué **▶** Options ▶ **E** Supprimer du **numéro SOS OK Supprimer**

# **Vie privée et sécurité**

Dans le menu **Vie privée et sécurité** vous pouvez effectuer les différents réglages pour la sécurité de votre téléphone mobile.

### <span id="page-69-0"></span>**Configurer Verrouillage de l'écran**

Pour protéger votre téléphone des accès non autorisés, vous pouvez définir un code à 4 chiffres que vous devez entrer lors de l'activation.

 **Paramètres OK Vie privée et sécurité Verrouillage de l'écran OK**

Activer ou désactiver le verrouillage de l'écran :

**▶ <b>(**a) Verrouillage de l'écran ▶ OK ▶ (a) Activer ou désactiver la fonction **OK**

Si vous activez la fonction pour la première fois :

Entrer le code d'accès Répéter le code d'accès **Créer**

Modifier le code d'accès

**E** Changer le code d'accès ▶ OK ▶  $\frac{11}{212}$  Entrer le code d'accès actuel ▶  $\frac{111}{212}$  $\overline{\mathsf{S}}$ aisir le nouveau code d'accès  $\blacktriangleright \mathop{\mathbb{H}}\limits$  Confirmer le nouveau code d'accès **Changer**

Afficher des remarques sur l'écran de verrouillage :  $\rightarrow$  p. 66

# **Définir les autorisations d'application**

Pour chaque application installée, vous pouvez définir les fonctions système auxquelles elle peut accéder et si cela doit être demandé chaque fois.

Les autorisations possibles dépendent de l'application sélectionnée (par exemple **Géolocalisation**, **Microphone**, **Appareils photo**, . . . )

**Paramètres DK P D Vie privée et sécurité (a)** Permissions **Prive applications OK** Sélectionner l'application **OK** Sélectionner l'autorisation **OK** Définir le type d'autorisation (**Demander**, **Refuser**, **Autoriser**) **OK**

# **Empêcher le suivi des activités Web**

Lors de l'utilisation d'Internet, chaque appareil enregistre un profil spécifique utilisé par les fournisseurs pour suivre le comportement de l'utilisateur. Le suivi peut être autorisé ou supprimé.

 **Paramètres OK Vie privée et sécurité Ne pas me suivre OK** Autoriser ou interdire le déroulement **ENREG.**

### **Protection des données sur Internet**

Le navigateur de l'appareil consigne les pages Internet consultées pour les ouvrir plus rapidement. De plus, les pages Internet consultées enregistrent des cookies afin d'évaluer le comportement utilisateur pour votre page Internet.

 **Paramètres OK Vie privée et sécurité Confidentialité de la navigation OK**

Effacer l'évolution du navigateur :

**Effacer l'historique de navigation OK Supprimer**

Effacer les cookies et les données enregistrées :

**Effacer les cookies et les données stockées ▶** OK ▶ Supprimer

# **À propos de KaiOS**

KaiOS est le fabricant du logiciel du téléphone mobile. Dans ce menu, vous trouvez des informations sur KaiOS et vous pouvez définir si et quelles informations vous voulez mettre à la disposition de KaiOS.

Pour certaines fonctions du système, l'âge minimal est de 16 ans. Pour des raisons liées à la protection des données, vous devez accepter explicitement le transfert des données d'utilisation.

 **Paramètres OK Vie privée et sécurité À propos de KaiOS OK**

Afficher des textes d'information :

**Bienvenue sur KaiOS. OK**

Confirmer/ne pas confirmer la limite d'âge :

**J'ai plus de 16 ans.** Confirmer/ne pas confirmer la déclaration **OK**

Accepter/Ne pas accepter le transfert des données d'analyse ou l'utilisation de données à des fins publicitaires.

**E** Sélectionner l'option ▶ Autoriser/ne pas autoriser le transfert ▶ OK

# **Support de stockage**

Ce menu vous permet de gérer les supports de stockage sur lesquels sont enregistrées vos données d'utilisation.

### **Afficher l'occupation de la mémoire du système**

**Paramètres OK Stockage Système**

### **Libérer de l'espace de stockage**

Chaque application stocke les données d'application dans la mémoire. Vous pouvez effacer les données et nettoyer la mémoire. Les données système ne peuvent pas être effacées.

 **Paramètres OK Stockage Nettoyer la mémoire OK**

ou

**Paramètres > OK >**  $\bullet$  Stockage **>**  $\bullet$  Stockage des applica**tions OK**

Les applications qui occupent l'emplacement de stockage s'affichent.

Sélectionner l'application **Nettoyer Supprimer**
## <span id="page-72-0"></span>**Activation/désactivation de l'interface USB**

<span id="page-72-3"></span>Pour transférer des données de la mémoire du téléphone sur une clé USB raccordée ou les charger depuis cette dernière, l'interface doit être activée.

- **Paramètres OK Stockage Mémoire USB OK**
	- Activer ou désactiver la clé USB **OK**

## <span id="page-72-1"></span>**Définir l'emplacement de mémoire pour les données médias**

<span id="page-72-5"></span><span id="page-72-4"></span>Des données médias sont enregistrées dans la mémoire interne du téléphone mobile par défaut. Si une carte SD insérée est utilisée comme mémoire médias, elle doit être activée.

**Paramètres > OK >**  $\bigoplus$  Stockage **>**  $\bigoplus$  Emplacement des **médias ▶ OK ▶ <br>
<b>i** Sélectionner l'emplacement de stockage ▶ OK

## <span id="page-72-8"></span><span id="page-72-7"></span><span id="page-72-2"></span>**Navigateur de médias**

Le navigateur de médias permet l'accès à tous les médias stockés dans la mémoire. Les besoins de mémoire actuels sont affichés pour tous les médias. Vous pouvez éditer les fichiers en fonction du type de média.

 **Paramètres OK Stockage Multimédia OK** Sélectionner le type de média **OK**

Les options disponibles dépendent du type de média et sont décrites dans les chapitres correspondants.

# **Appareil**

Dans le menu **Appareil**, vous pouvez afficher les informations relatives aux appareils et éditer les réglages correspondants.

## **Afficher des informations relatives aux appareils**

<span id="page-72-6"></span>Vous trouverez dans les informations relatives aux appareils des indications détaillées sur votre téléphone mobile, par exemple les numéros de téléphone, le modèle d'appareil, la version logicielle installée, le matériel, les cartes SIM, les licences etc.

 **Paramètres OK Appareil Info sur l'appareil**  $\triangleright$   $\hat{a}$  Parcourir les informations

Afficher plus d'informations : **Plus d'informations OK**

# <span id="page-73-3"></span>**Mise à jour du logiciel**

 **Paramètres OK Appareil Info sur l'appareil OK Mise à jour du logiciel OK** . . . Le téléphone vérifie si le logiciel installé est actuel

Rechercher manuellement des mises à jour : **Vérifier les mises à jour** S'il existe un nouveau logiciel : **OK Installer**

### **Télécharger le logiciel uniquement via le Wi-Fi**

Le logiciel ne doit être actualisé que lorsque le téléphone est intégré dans un Wi-Fi. Lors du téléchargement du logiciel via le réseau de données mobiles, le volume des données est fortement accru.

- **Paramètres OK Appareil Info sur l'appareil OK Mise à jour du logiciel OK Paramètres Télécharger via OK**
	- **Wi-Fi uniquement** / **Réseau Wi-Fi ou mobile OK**

# <span id="page-73-2"></span>**Afficher des remarques sur les licences**

 **Paramètres OK Appareil Info sur l'appareil OK**  $\overrightarrow{B}$  Informations légales  $\overrightarrow{OK}$   $\overrightarrow{B}$  Sélectionner les informations de licence souhaitées **OK**

## <span id="page-73-1"></span><span id="page-73-0"></span>**Gérer les téléchargements**

Dans le menu **Téléchargements**, gérez les données que vous avez reçues ou/ et téléchargées depuis un site Internet ou comme pièce jointe d'un e-mail.

 **Paramètres OK Appareil Téléchargements OK ▶**  $\bullet$  **Sélectionner le fichier**  $\bullet$  **OK**  $\bullet$  Ouvert ou Options

Les options disponibles dépendent du type de fichier et sont décrites dans les chapitres correspondants.

# <span id="page-74-0"></span>**Gestion de la batterie**

## <span id="page-74-3"></span>**Afficher le niveau de charge actuel**

**Paramètres OK Appareil Batterie OK**

## <span id="page-74-5"></span>**Activer/désactiver Mode économie d'énergie**

Lorsque le mode d'économie d'énergie est activé, le transfert automatique des données est empêché, par exemple la transmission des données via Bluetooth ou la réception des messages. Si besoin, vous pouvez appeler manuellement ces fonctions.

**Paramètres**  $\rightarrow$  **OK**  $\rightarrow$  **a** Appareil  $\rightarrow$  **a** Batterie  $\rightarrow$  **OK**  $\rightarrow$  **a** Mode **économie d'énergie ▶ OK ▶ Activer/désactiver le mode d'économie** d'énergie **OK**

<span id="page-74-7"></span>Activer automatiquement le mode d'économie d'énergie dès que la batterie atteint la limite inférieure de capacité :

 **Paramètres OK Appareil Batterie OK Activer automatiquement ▶ OK ▶ a** Sélectionner la limite de capacité **OK**

## <span id="page-74-1"></span>**Utilisation sans barrière du téléphone portable**

<span id="page-74-8"></span>En cas de capacités visuelles ou auditives réduites, vous pourriez manquer le feedback optique, acoustique ou haptique du téléphone.

- **Paramètres OK Appareil Accessibilité OK** Inverser les couleurs :
- <span id="page-74-4"></span>**Inverser les couleurs** ▶ OK ▶ **in** Sélectionner Activé / Désactivé ▶ OK

Activer/désactiver l'éclairage d'arrière-plan :

- **Rétro-éclairage OK** Sélectionner **Activé** / **Désactivé OK** Agrandir un texte :
- **Fexte agrandi OK Fexte agrandi OK Fe** Sélectionner **Activé** / **Désactivé OK**

Ajouter des légendes aux photos :

- <span id="page-74-6"></span> **sous-titre OK** Sélectionner **Activé** / **Désactivé OK** Lecture audio en Mono-Audio :
- **Audio mono ▶ (□)** Sélectionner **Activé** / **Désactivé ▶ OK**

En cas de lecture stéréo, augmenter le volume du canal de droite ou de gauche :

<span id="page-74-2"></span> **Balance du volume** Déplacer la balance du volume vers la gauche (L) ou la droite (R)

<span id="page-75-1"></span>Activer/désactiver les vibrations du clavier :

**E** Vibreur du clavier ▶ **E** Sélectionner Activé / Désactivé ▶ OK

## <span id="page-75-6"></span><span id="page-75-2"></span>**Activation/désactivation TTY**

Si TTY (Tele Type Writer) est activé, vous pouvez raccorder le téléphone mobile via le port Micro-USB ou le port casque/kit oreillettes avec un téléphonoscripteur spécial ou à un autre service de relais.

 **Paramètres OK Appareil Accessibilité OK TTY >** Sélectionner le mode TTY **> OK** 

# **Gestion du compte**

Dans ce menu, vous réglez l'accès à un compte [KaiOS. Vo](#page-38-0)us pouvez ainsi activer l'antivol ou accéder à la boutique KaiOS ( $\rightarrow$  p. 38).

## <span id="page-75-0"></span>**Comptes KaiOS**

<span id="page-75-3"></span>Le compte KaiOS garantit l'accès aux fonctions comme la gestion des outils à distance et des services supplémentaires.

## <span id="page-75-4"></span>**Créer un compte**

- **Paramètres OK Gestion du compte Comptes KaiOS OK Créer un compte OK Accepter Région OK**
	- **E** Sélectionner la région **▶ OK ▶** Entrer le numéro d'appel ou l'adresse  $\triangleright$   $\blacksquare$  Entrer le mot de passe  $\triangleright$   $\blacksquare$  Répéter le mot de passe
	- **Suivant**

## <span id="page-75-5"></span>**Inscrire le téléphone**

 **Paramètres OK Gestion du compte Comptes KaiOS DECA**  $\mathbf{S}$  **Se connecter avec le n° tél.** / Se connecter avec l'e-mail  $\mathbf{S}$  OK

Connexion : Saisir les données du compte **Connexion**

Modifier le mot de passe :

**▶ Options ▶ Changer de mot de passe ▶**  $\frac{1}{2}$  **Entrer le mot de passe actuel et** le nouveau mot de passe **Suivant**

Déconnexion : **Options Se déconnecter**

## <span id="page-76-1"></span><span id="page-76-0"></span>**Antivol**

Un compte KaiOS actif permet de bloquer ou d'effacer votre téléphone via Internet en cas de perte.

**Paramètres b** OK **<b>G** Gestion du compte **b**  $\widehat{\mathbf{G}}$  Antivol **b** OK Activer ou désactiver la protection anti-vol **OK**

# **Réinitialiser l'appareil**

<span id="page-76-2"></span>Si vous mettez le téléphone mobile hors service ou si vous le transmettez à un tiers, vous devez rétablir l'état de livraison. Toutes les données et les réglages personnels, y compris les mots de passe et les comptes, sont effacés.

 **Paramètres OK Appareil Info sur l'appareil OK Réinitialiser tél. OK Réinitialiser**

[Lorsque l](#page-15-0)a procédure est terminée, l'assistant de configuration démarre  $(4 \cdot p. 15)$ .

# **Annexe**

# <span id="page-77-0"></span>**Service clients**

Pièces de rechange et accessoires pour votre produit, cf. [www.gigaset.com.](Https://www.gigaset.com) Vous obtiendrez de l'aide sous [www.gigaset.com/service](https://www.gigaset.com/service) ou par téléphone :

**Assistance technique Belgique 07815 6679 Assistance technique France (0)1 57 32 45 22 Assistance technique Suisse 0848 212 000** 

Les tarifs locaux/nationaux s'appliquent. D'autres prix sont susceptibles de s'appliquer aux appels depuis les réseaux mobiles.

# <span id="page-77-2"></span>**Certificat de garantie**

# <span id="page-77-1"></span>**Certificat de garantie France**

## **Certificat de garantie**

La présente garantie bénéficie, dans les conditions ci-après, à l'utilisateur final ayant procédé à l'acquisition de ce Produit Gigaset Communications (ci-après le Client).

Pour la France, la présente garantie ne limite en rien, ni ne supprime, les droits du Client issus des articles suivants du Code Civil Français et du Code de la Consommation Français:

#### **Article L.211-4 du Code de la Consommation :**

« Le vendeur est tenu de livrer un bien conforme au contrat et répond des défauts de conformité existant lors de la délivrance.

Il répond également des défauts de conformité résultant de l'emballage, des instructions de montage ou de l'installation lorsque celle-ci a été mise à sa charge par le contrat ou a été réalisée sous sa responsabilité. »

Article L.211-5 du Code la Consommation :

« Pour être conforme au contrat, le bien doit :

1º Être propre à l'usage habituellement attendu d'un bien semblable et, le cas échéant :

• correspondre à la description donnée par le vendeur et posséder les qualités que celui-ci a présentées à l'acheteur sous forme d'échantillon ou de modèle ; • présenter les qualités qu'un acheteur peut légitimement attendre eu égard aux déclarations publiques faites par le vendeur, par le producteur ou par son représentant, notamment dans la publicité ou l'étiquetage :

2º Ou présenter les caractéristiques définies d'un commun accord par les parties ou être propre à tout usage spécial recherché par l'acheteur, porté à la connaissance du vendeur et que ce dernier a accepté. »

Article L.211-12 du Code de la Consommation :

« L'action résultant du défaut de conformité se prescrit par deux ans à compter de la délivrance du bien. »

#### Article 1641 du Code Civil :

« Le vendeur est tenu de la garantie à raison des défauts cachés de la chose vendue qui la rendent impropre à l'usage auquel on la destine, ou qui diminuent tellement cet usage, que l'acheteur ne l'aurait pas acquise, ou n'en aurait donné qu'un moindre prix, s'il les avait connus. »

#### Article 1648 du Code Civil, alinéa premier :

« L'action résultant des vices rédhibitoires doit être intentée par l'acquéreur dans un délai de deux ans à compter de la découverte du vice. »

- Si ce Produit Gigaset Communications et ses composants présentent des vices de fabrication et/ou de matière dans les 24 mois suivant son achat neuf, Gigaset Communications procédera à sa réparation ou le remplacera gratuitement et de sa propre initiative par un modèle identique ou par modèle équivalent correspondant à l'état actuel de la technique. La présente garantie n'est valable que pendant une période de 6 mois à compter de sa date d'achat neuf pour les pièces et éléments de ce Produit Gigaset Communications qui sont soumis à l'usure (par ex. batteries, claviers et boîtiers).
- La présente garantie n'est pas valable en cas de non-respect des informations contenues dans le mode d'emploi, ou en cas de dommage manifestement provoqué par une manipulation ou une utilisation inadéquate.
- La présente garantie ne s'applique pas aux éléments et données fournis par le vendeur du Produit Gigaset Communications, ou installés par le Client luimême (par ex. l'installation, la configuration, le téléchargement de logiciels, l'enregistrement de données). Sont également exclus de la présente garantie le manuel d'utilisation ainsi que tout logiciel fourni séparément sur un autre support de données, ainsi que les Produits Gigaset Communications dotés d'éléments ou d'accessoires non homologués par Gigaset Communications, les Produits dont les dommages sont causés volontairement ou par négligence (bris, casses, humidité, température inadéquate, oxydation, infiltration de liquide, surtension électrique, incendie, ou tout autre cas de force majeure), les Produits Gigaset Communications présentant des traces d'ouverture (ou de réparation et/ou modifications effectuées par un tiers non agréé par Gigaset

Communications), et les Produits envoyés en port dû à Gigaset Communications ou à son centre agréé.

- La facture ou le ticket de caisse comportant la date d'achat par le Client sert de preuve de garantie. Une copie de ce document justifiant de la date de départ de la garantie est à fournir pour toute mise en œuvre de la présente garantie. Un justificatif d'achat doit au moins comporter le nom et le logo de l'enseigne, la date d'achat, le modèle concerné et le prix. Le Client doit faire valoir ses droits à garantie dans les deux mois de la découverte du vice du Produit, sauf disposition impérative contraire.
- Le présent Produit Gigaset Communications ou ses composants échangés et renvoyés à Gigaset Communications ou son prestataire deviennent propriété de Gigaset Communications.
- La présente garantie s'applique uniquement aux Produits Gigaset Communications neufs achetés au sein de l'Union Européenne. Elle est délivrée par Gigaset Communications France SAS., Energy Park, 132/134 boulevard de Verdun, Bât 7, 5ème étage, 92400 Courbevoie.
- La présente garantie représente l'unique recours du Client à l'encontre de Gigaset Communications pour la réparation des vices affectant le Produit Gigaset Communications. Gigaset Communications exclut donc toute autre responsabilité au titre des dommages matériels et immatériels directs ou indirects, et notamment la réparation de tout préjudice financier découlant d'une perte de bénéfice ou d'exploitation, ainsi que des pertes de données. En aucun cas Gigaset Communications n'est responsable des dommages survenus aux biens du Client sur lesquels est connecté, relié ou intégré le Produit Gigaset Communications, sauf disposition impérative contraire.

De même, la responsabilité de Gigaset Communications ne peut être mise en cause pour les dommages survenus aux logiciels intégrés dans le Produit Gigaset Communications par le Client ou tout tiers à l'exception de Gigaset Communications.

- La mise en jeu de la présente garantie, et l'échange ou la réparation concernant le Produit Gigaset Communications ne font pas naître une nouvelle période de garantie, qui demeure en tout état de cause la durée initiale, sauf disposition impérative contraire.
- Gigaset Communications se réserve le droit de facturer au client les frais découlant du remplacement ou de la réparation du Produit Gigaset Communications lorsque le défaut du Produit Gigaset Communications n'est pas couvert par la garantie.

De même Gigaset Communications pourra facturer au Client les frais découlant de ses interventions sur un Produit Gigaset Communications remis par le Client et en bon état de fonctionnement.

Pour faire usage de la présente garantie, veuillez contacter en priorité votre revendeur, ou bien le service téléphonique de Gigaset Communications dont vous trouverez le numéro dans le manuel d'utilisation ci-joint.

Loi n°2014-344 du 17 mars 2014 relative à la consommation (1) Art. L. 111-3.- « Conformément à l'article L.111-3 du Code de la consommation, Gigaset Communications s'engage à mettre à disposition, dans un délai maximal de deux mois à compter de la demande, les pièces détachées indispensables à l'utilisation des produits, et ce, pour une durée de trois ans à partir de la fin de la production du produit considéré. »

# **Certificat de garantie pour la Suisse**

La présente garantie bénéficie, dans les conditions ci-après, à l'utilisateur (Client), sans préjudice de ses droits de réclamation envers le vendeur :

- Si un produit neuf et ses composants présentent des vices de fabrication et/ou de matière dans les 24 mois suivant l'achat, Gigaset Communications, à sa seule discrétion, procédera à sa réparation ou le remplacera gratuitement par un modèle équivalent correspondant à l'état actuel de la technique. La présente garantie est valable pendant une période de 24 mois à compter de la date d'achat pour les pièces soumises à l'usure (par ex. batteries, claviers, boîtiers, petites pièces de boîtiers, housses - si compris dans la fourniture).
- La présente garantie n'est pas valable en cas de non-respect des informations contenues dans le mode d'emploi, et/ou en cas de dommage provoqué par une manipulation ou une utilisation non conforme.
- La présente garantie ne s'étend pas aux prestations du distributeur ou du Client lui-même (p. ex. l'installation, la configuration, le téléchargement de logiciels). Sont également exclus de la présente garantie les manuels d'utilisation et, le cas échéant, tout logiciel fourni séparément sur un autre support de données.
- Le ticket de caisse comportant la date d'achat sert de preuve de garantie. Le Client doit faire valoir ses droits à garantie dans les deux mois qui suivent la découverte du défaut.
- Les appareils remplacés et leurs composants échangés et renvoyés à Gigaset Communications deviennent la propriété de Gigaset Communications.
- La présente garantie s'applique aux appareils neufs achetés en Suisse. Elle est délivrée par la société Gigaset Communications Schweiz GmbH, Bielstrasse 20, 4500 Solothurn, Switzerland.
- Des recours autres ou plus étendus que ceux cités dans la présente garantie du fabricant sont exclus. Gigaset Communications décline toute responsabilité en cas d'arrêt d'exploitation, de perte de bénéfices et de perte de données, de logiciels supplémentaires utilisés par le Client ou d'autres informations. L'assurance les concernant est à la charge du Client. Si des dispositions légales imposent la responsabilité, notamment conformément à la loi sur la responsabilité du fait du produit,en cas de préméditation ou de négligence grave, suite à une atteinte portée à la vie, à l'intégrité physique ou à la santé, la clause de non-responsabilité ne s'applique pas.
- Une mise en jeu de la présente garantie ne prolonge pas la durée de garantie.
- Gigaset Communications se réserve le droit de facturer au Client les frais découlant du remplacement ou de la réparation lorsque le défaut n'est pas couvert par la garantie. Gigaset Communications en informera le Client au préalable.
- La société Gigaset Communications se réserve le droit de sous-traiter ses prestations de réparation après-vente. Voir adresse sur [www.gigaset.com/service](https://www.gigaset.com/service)

Une modification des règles de charge de la preuve au détriment du Client n'est pas liée aux règles précitées.

## **Certificat de garantie pour la Belgique**

Nonobstant ses droits vis-à-vis du dealer, l'utilisateur (client) peut faire valoir son droit de garantie aux conditions suivantes:

- Si le nouvel appareil ou ses accessoires présentent des défauts dans les 24 mois après l'achat suite à des vices de fabrication et/ou fautes de matériel, Gigaset Communications a le choix soit de réparer gratuitement l'appareil soit de le remplacer par un autre appareil de technique récente. Dans le cas de pièces exposées à l'usure (batteries, clavier, boîtier), cette garantie sera valable pour une période de six mois après la date d'achat.
- Cette garantie n'a pas d'application dans la mesure où le défaut de l'appareil résulte d'une mauvaise utilisation et/ou du non-respect des instructions contenues notamment dans le manuel d'utilisateur.
- Cette garantie ne s'applique pas aux services qui sont effectués par des revendeur autorisés ou le client lui-même (tels que installation, configuration, téléchargement de logiciels). Les instructions d'utilisation et logiciels éventuels livrés sur des supports d'information séparés sont également exclus de cette garantie.
- La preuve d'achat datée tient lieu de certificat de garantie. Pour être recevable, tout appel à cette garantie devra être exercé dans les deux mois après constatation du défaut.

#### **Certificat de garantie**

- Les appareils resp. accessoires échangés qui sont retournés à Gigaset Communications dans le cadre du remplacement, deviennent la propriété de Gigaset Communications.
- Cette garantie est valable pour les nouveaux appareils achetés en Union Européenne. La garantie pour les appareils achetés en Belgique est assureé par Gigaset Communications GmbH, Frankenstrasse 2, D-46395 Bocholt.
- Des droits de garantie autres que ceux stipulés dans cette garantie sont exclus, sauf si la responsabilité repose sur des dispositions impératives telles que la législation sur la responsabilité du fait des produits.
- La durée de garantie ne se prolonge pas par la prestation de services fournis dans le cadre de la garantie pendant la période de garantie.
- Pour autant qu'il ne s'agisse pas d'un cas de garantie, Gigaset Communications se réserve le droit de facturer au client les frais de réparation ou de remplacement.
- Les dispositions susmentionnées n'impliquent aucun changement à la charge de preuve incombant au client.

Pour faire jouer la garantie, contactez le service téléphonique de Gigaset Communications. Vous trouverez les numéros correspondants dans le guide d'utilisation.

### <span id="page-82-0"></span>**Déni de responsabilité**

L'écran est composé de pixels. Chaque pixel est composé de trois sous-pixels (rouge, vert, bleu).

Il peut arriver qu'un sous-pixel soit défaillant ou qu'il y ait une variation de couleurs.

Un cas de prise en garantie n'existe que lorsque le nombre maximum de défauts de pixels permis est dépassé.

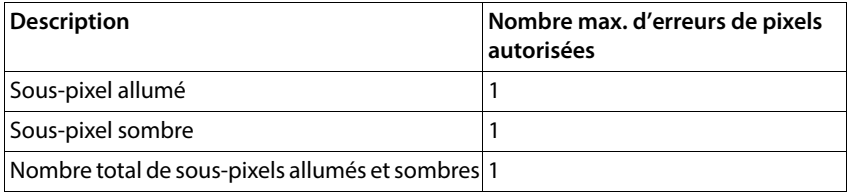

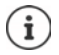

Les traces d'usure sur l'écran et le boîtier dues à l'utilisation de l'appareil sont exclues de la garantie.

Certains contenus et services, auxquels il est possible d'accéder grâce à cet appareil, sont la propriété de tiers et sont protégés par les droits d'auteur, des brevets, des marques commerciales et/ou d'autres lois sur la propriété intellectuelle. De tels contenus et services sont exclusivement mis à disposition pour l'utilisation privée et non commerciale. Vous n'êtes pas autorisé à utiliser les contenus et les services d'une manière n'ayant pas été autorisée par le propriétaire du contenu concerné ou d'un fournisseur de services. Sans restreindre la validité de base des dispositions précédentes, sauf spécifié expressément par le propriétaire du contenu ou le fournisseur de services, la modification, la reproduction, la diffusion, le téléchargement, la publication, la transmission, la traduction, la vente, la création d'œuvres dérivées, la distribution ou la propagation des contenus ou services représentés sur cet appareil, indépendamment du support et de la forme, sont interdits.

#### **Droits des marques**

Les noms de marques et de produits sont des marques ou des marques déposées des sociétés ou organisations respectives et sont soumis au droit de protection des marques et des marchandises.

# **Remarques du fabricant**

## <span id="page-83-1"></span>**Homologation**

Cet appareil est destiné à une utilisation dans tous les Etats membres de l'UE et en Suisse.

Pour une utilisation en dehors de l'Espace économique européen (à l'exception de la Suisse), une homologation nationale est nécessaire.

Les spécificités nationales sont prises en compte.

Par la présente, la société Gigaset Communications GmbH déclare que l'équipement radio de type Gigaset GL7 est conforme à la directive 2014/53/UE.

Le texte complet de la déclaration de conformité UE est disponible à l'adresse Internet suivante :

[www.gigaset.com/docs](https://www.gigaset.com/docs).

Cette déclaration est également disponible dans les fichiers « International Declarations of Conformity » ou « European Declarations of Conformity ».

Veuillez consulter ces fichiers.

# <span id="page-83-0"></span>**Déchets et protection environnementale**

## **Élimination correcte de ce produit**

(Directive relative aux appareils électriques et électroniques (WEEE))

(Valable dans les pays avec systèmes de tri des déchets)

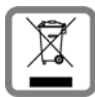

<span id="page-83-2"></span>Ce marquage sur le produit, l'accessoire ou dans la littérature indique que le produit et ses accessoires électroniques (chargeur, casque, câble USB par exemple) ne doivent pas être éliminés dans les ordures ménagères.

Pour éviter les éventuels risques pour la santé et dommages environnementaux dus à une élimination incontrôlée des déchets, veuillez recycler ce produit de manière responsable afin de favoriser la réutilisation durable des matières premières.

Les utilisateurs privés sont tenus de s'adresser au revendeur auprès duquel le produit a été acheté ou de contacter les autorités compétentes, afin de savoir où les pièces peuvent être remises en vue d'une mise au rebut dans le respect de l'environnement. Les utilisateurs professionnels sont tenus de s'adresser aux fournisseurs et de

contrôler les conditions générales du contrat de vente.

Ce produit et les accessoires électroniques ne doivent pas être mis au rebut avec d'autres déchets commerciaux.

Ce « EEE » est compatible avec la directive RoHS.

## <span id="page-84-0"></span>**Élimination correcte des batteries de ce produit**

(Valable dans les pays avec systèmes de tri des déchets)

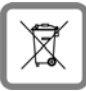

Ce marquage sur la batterie, dans le manuel ou sur l'emballage indique que les batteries contenues dans ce produit ne doivent pas être jetées dans les ordures ménagères.

En cas d'élimination incorrecte des batteries, les substances qu'elles contiennent peuvent nuire à la santé humaine ou être la cause de pollution.

Pour la protection des ressources naturelles et promouvoir la réutilisation respectueuse de l'environnement des ressources matérielles, veuillez séparer les batteries des autres types de déchets et les mettre au rebut via votre système local et gratuit de récupération des piles usagées.

### **France:**

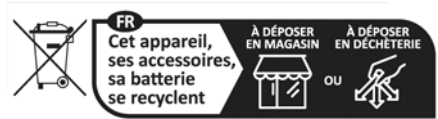

Points de collecte sur www.quefairedemesdechets.fr Privilégiez la réparation ou le don de votre appareil !

## <span id="page-85-1"></span>**Rayonnement**

#### <span id="page-85-0"></span>**Informations sur la certification DAS (taux d'absorption spécifique)**

CET APPAREIL EST CONFORME AUX DIRECTIVES INTERNATIONALES SUR LA CHARGE DUE AUX ONDES RADIO.

Votre appareil mobile a été conçu de manière à ne pas dépasser les valeurs limites d'exposition recommandées au niveau international et relatives aux ondes radio.

Ces directives ont été définies par une organisation scientifique indépendante (ICNIRP) et contiennent une grande marge de sécurité en vue de garantir la sécurité de toutes les personnes, indépendamment de leur âge et de leur état de santé. Les directives relatives à l'exposition aux ondes radio utilisent une unité de mesure, à savoir le taux d'absorption spécifique ou DAS. Les valeurs DAS maximales dans le cadre des directives ICNIRP pour ce modèle d'appareil sont les suivantes :

- La valeur limite DAS pour les appareils mobiles est de 2,0 W/kg (tête/corps).
- La valeur limite DAS pour les appareils mobiles est de 4,0 W/kg (membres).

Valeur DAS maximale pour ce modèle de téléphone et les conditions de relevé

DAS au niveau de la tête (lors d'une communication) 0,16 W/kg (10 g) DAS au niveau du corps (appareil dans la poche du pantalon 1,89 W/kg (10 g) par exemple)

DAS au niveau des membres (appareil au niveau du bras par 2,90 W/kg (10 g)exemple)

Les valeurs DAS pour le port au niveau du corps ont été déterminées à une distance de 5 mm. Pour le respect des directives d'exposition HF concernant le port sur le corps, l'appareil doit au moins être placé à cette distance du corps.

# **Caractéristiques techniques**

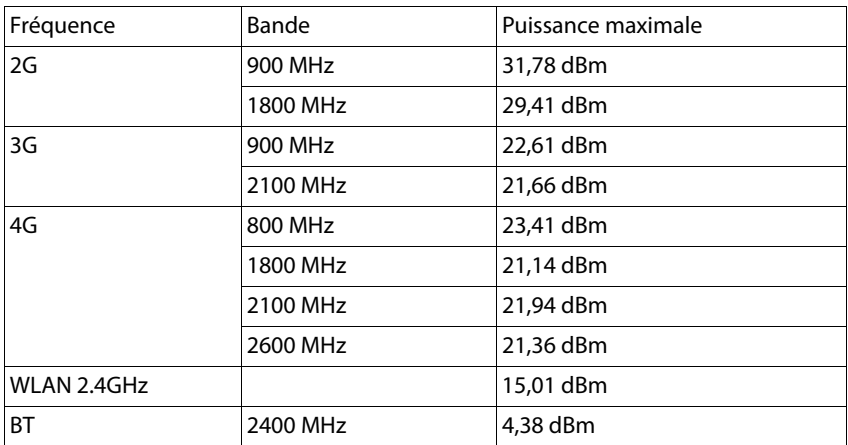

## **Autonomie**

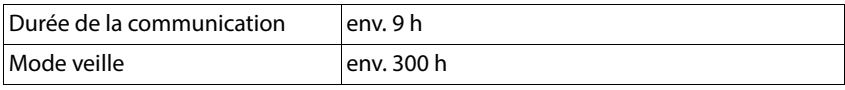

# **Accessoires**

Utilisez uniquement les chargeurs, batteries et câbles autorisés par Gigaset. Les accessoires non autorisés peuvent endommager l'appareil.

# **Bloc d'alimentation/chargeur**

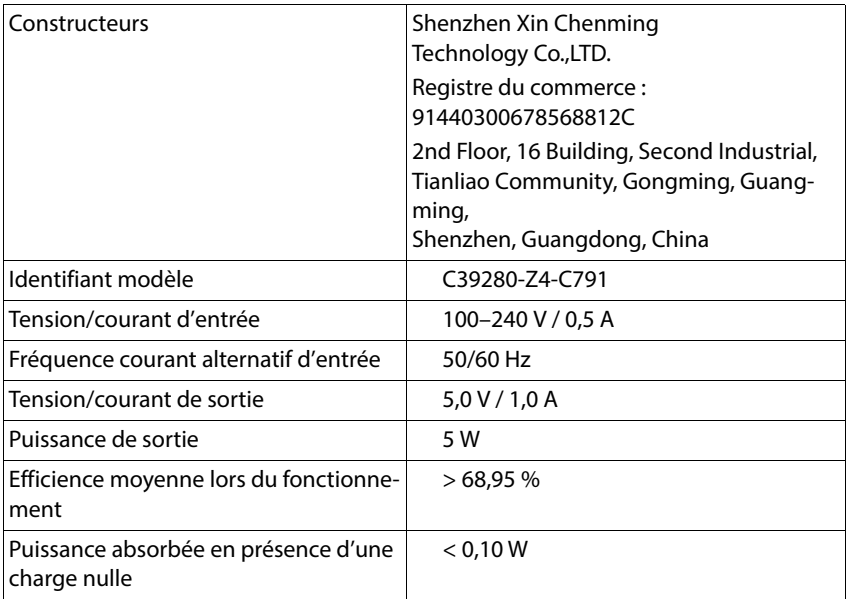

# **Batterie**

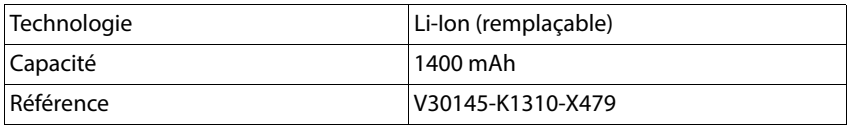

# **Présentation du menu**

Ouvrir le menu principal :

- $\triangleright$  Ouvrir le téléphone mobile  $\triangleright$   $\Box$  Appuyer au centre sur la touche de navigation
	- Sélectionner le sous-menu souhaité

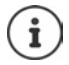

<span id="page-88-0"></span>En fonction de l'affichage du menu sélectionné, l'ordre des sous-menus peut être adapté ( $\rightarrow$  [p. 24\).](#page-24-0) L'ordre représenté ici peut donc varier de celui de votre téléphone.

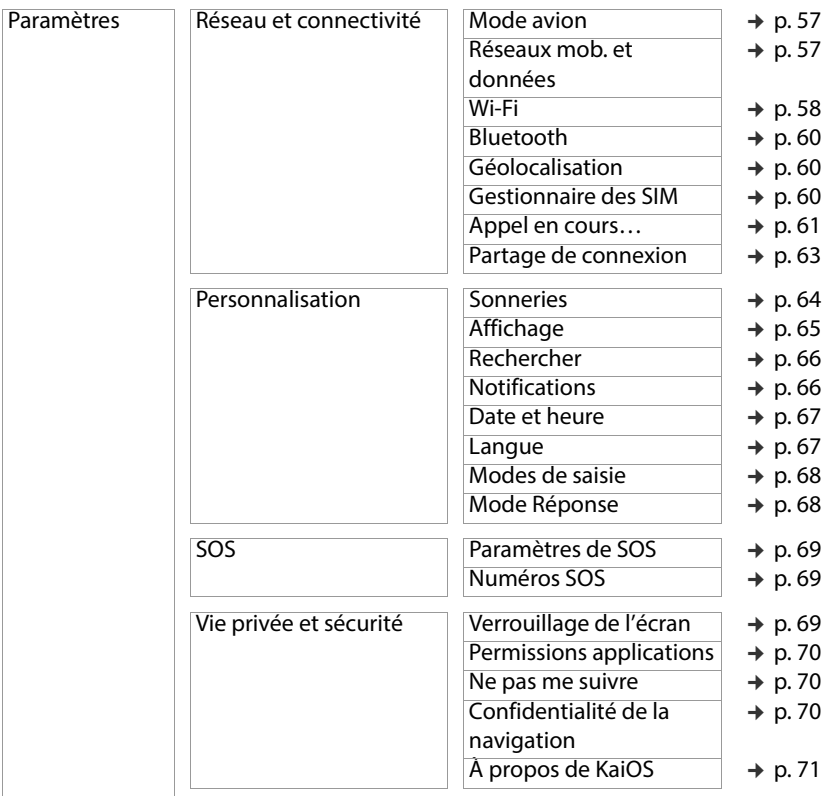

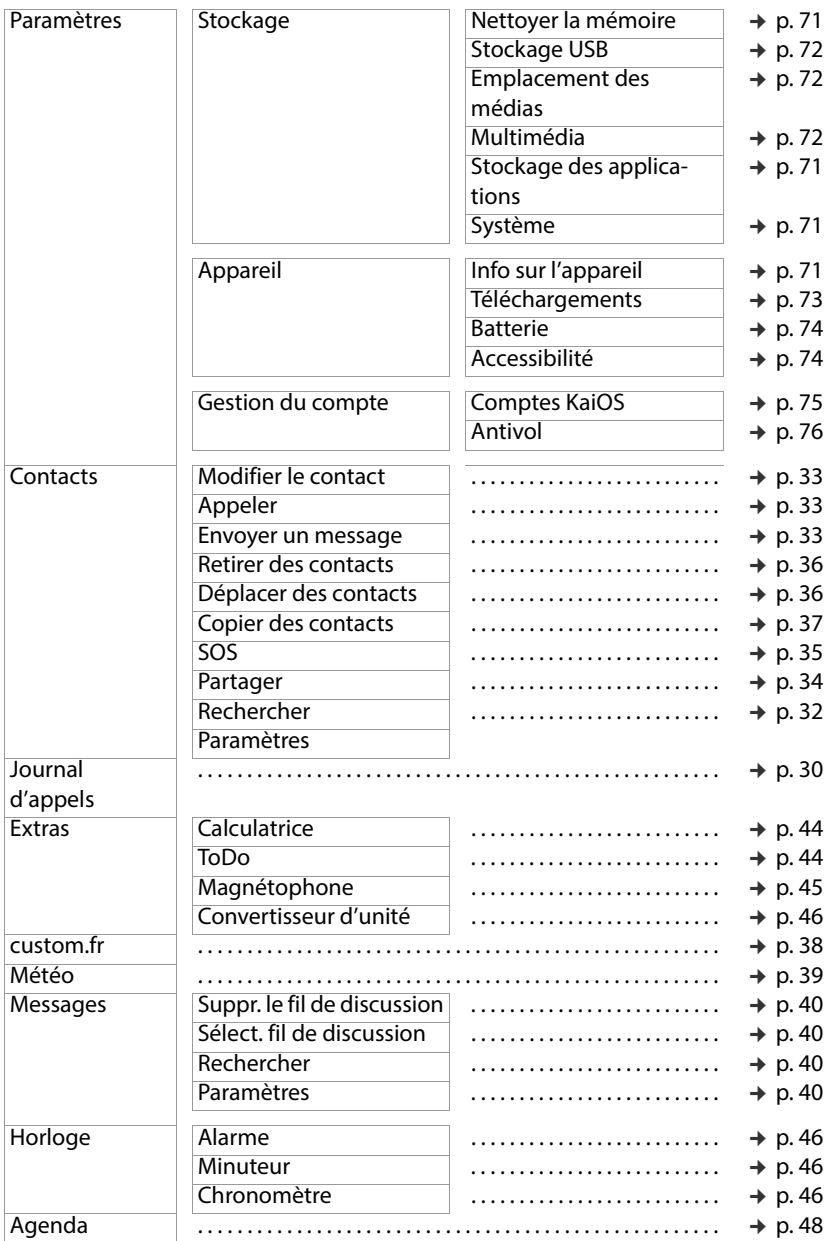

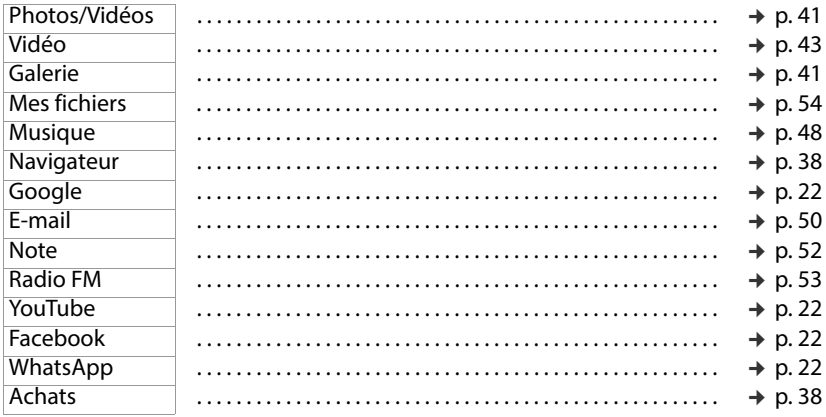

# **Index**

# **A**

 $\sim$ 

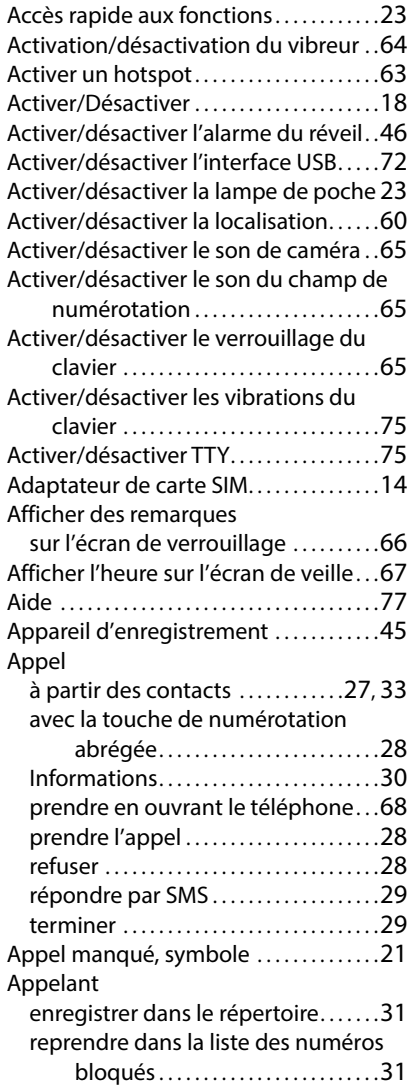

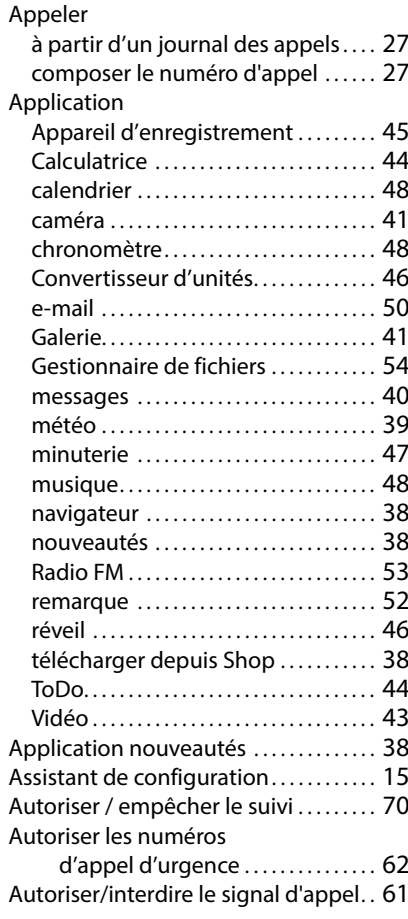

## **B**

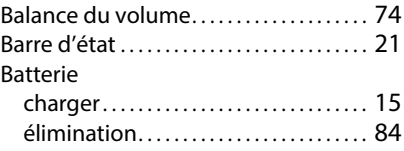

### **Index**

#### Batteries

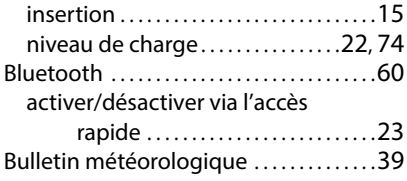

# **C**

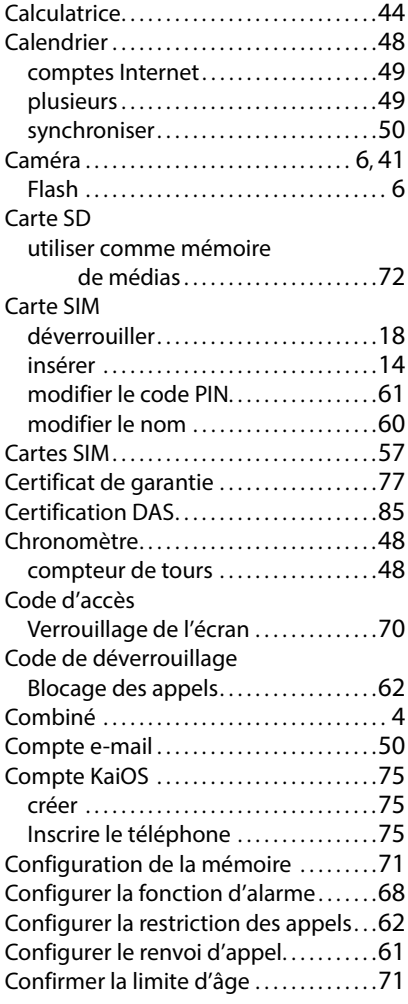

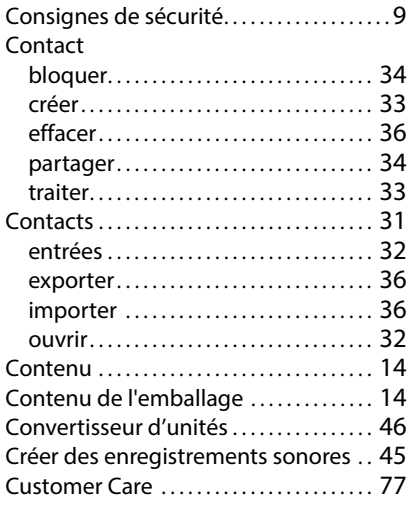

## **D**

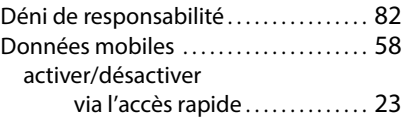

### **E**

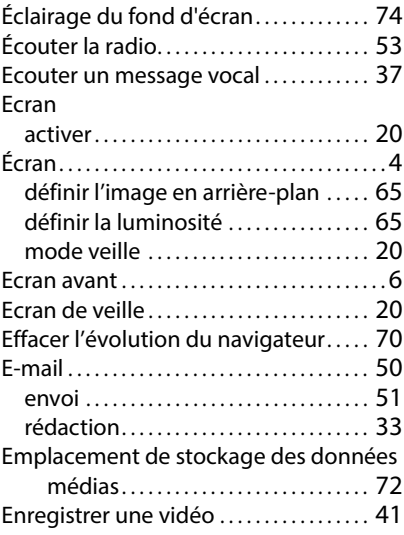

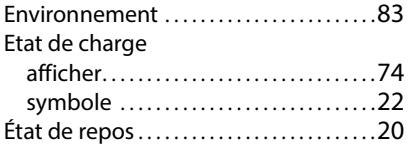

# **F**

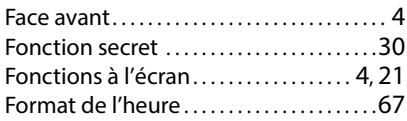

# **G**

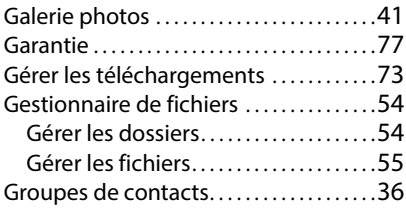

# **H**

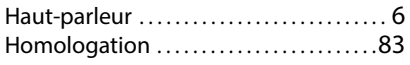

# **I**

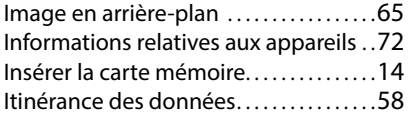

# **J**

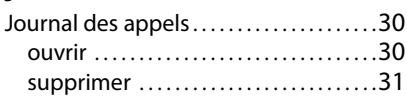

# **K**

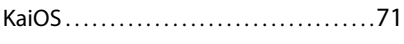

# **L**

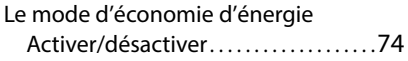

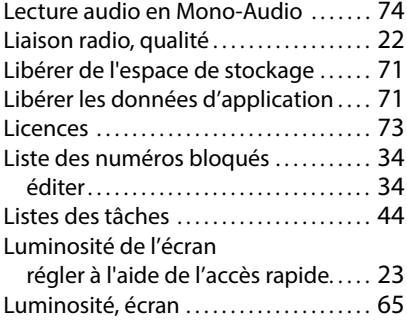

## **M**

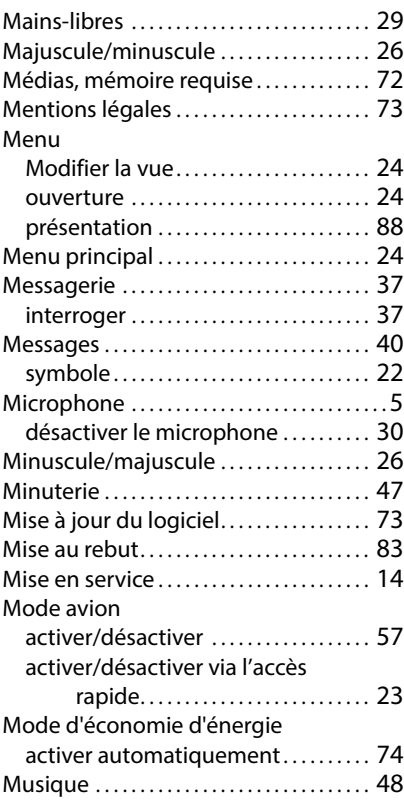

### **N**

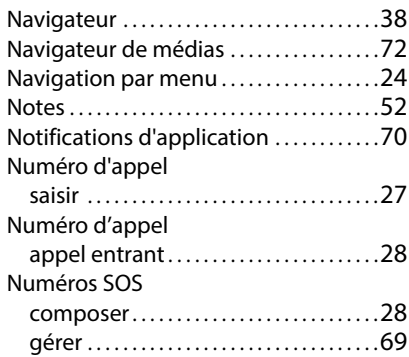

# **O**

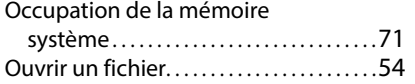

### **P**

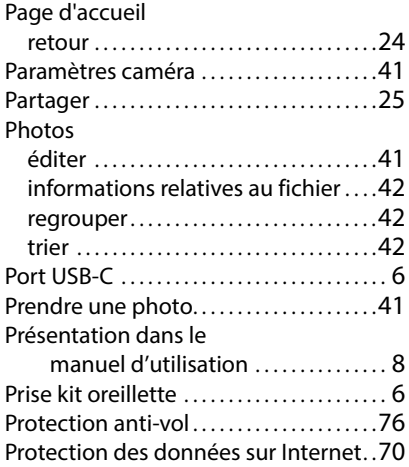

# **Q**

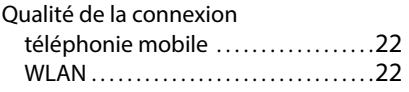

## **R**

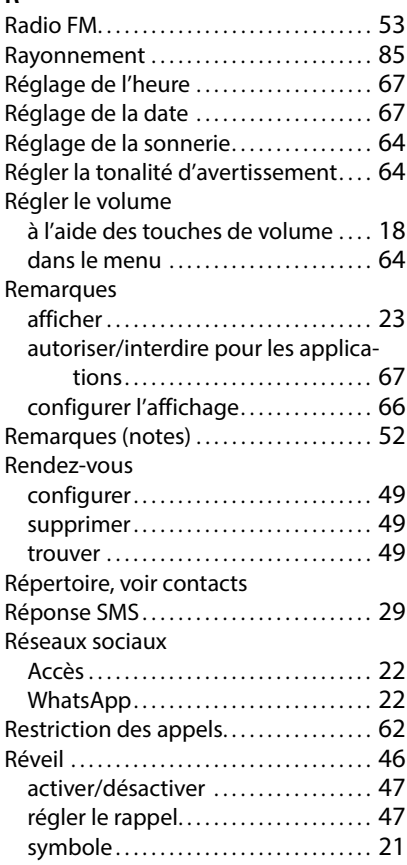

## **S**

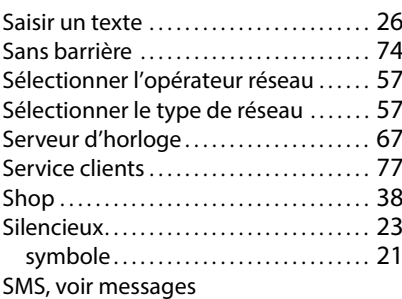

#### Sonnerie

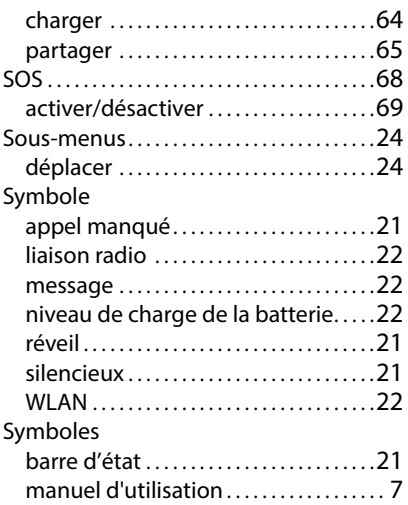

### **T**

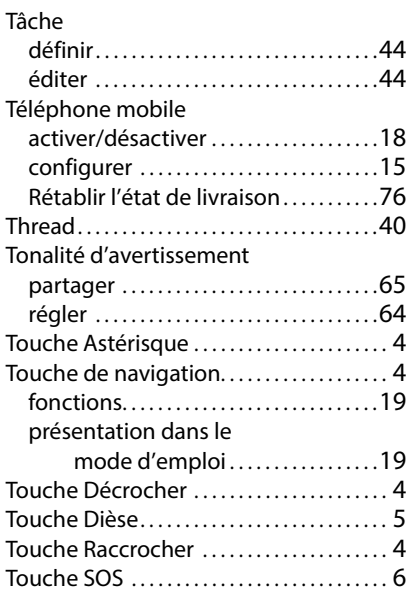

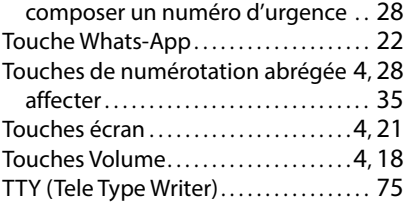

#### **U**

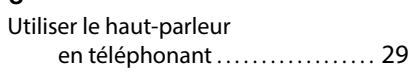

#### **V**

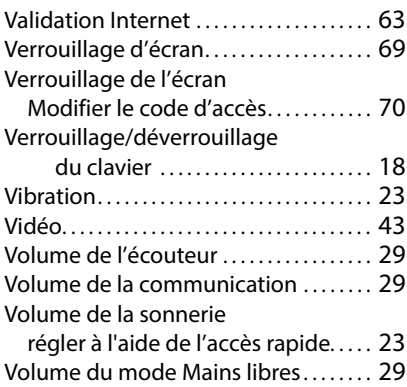

#### **W**

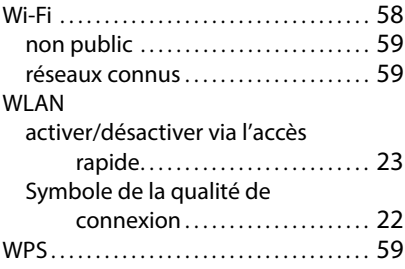

Edité par Gigaset Communications GmbH Frankenstraße 2, D-46395 Bocholt

© Gigaset Communications GmbH 2022

Sous réserve de disponibilité. Tous droits réservés. Droits de modification réservés. [www.gigaset.com](http://www.gigaset.com)